# ORACLE

# Oracle CPQ – Oracle Order Management Integration Guide

Standard Process Update 23B and Later

April 2024 Copyright © 2024, Oracle and/or its affiliates

# **Table of Contents**

| Introduction                                                | 4  |
|-------------------------------------------------------------|----|
| Purpose                                                     | 5  |
| Audience                                                    | 5  |
| Prerequisites                                               | 5  |
| Acronym List                                                |    |
| Terminology                                                 |    |
| Order Flow Overview                                         | 6  |
| Create Order Process Flow                                   | 6  |
| Cancel Order Process Flow                                   | 7  |
| Renewal Subscription Process Flow                           |    |
| OIC Integration Installation and Setup                      | 8  |
| Installing Business Accelerator (Update 24A or later)       |    |
| Import Integration Package (Update 23B, 23C, or 23D)        | 15 |
| OIC Mapping Details (Reference Material)                    | 19 |
| Oracle CPQ Package Installation and Setup                   | 26 |
| CPQ Integration Center Setup                                |    |
| Create an OIC Integration                                   |    |
| Create a Get Sales Order Status from FOM Integration        |    |
| Create a Cancel a Sales Order from CPQ Integration          |    |
| Import CPQ-Oracle Order Management Package                  |    |
| Enable Subscription Ordering for Simple Products (Optional) |    |
| CPQ Standard Process Elements                               |    |
| Commerce Integrations                                       | 32 |
| Commerce Attributes                                         | 34 |
| Commerce Actions                                            | 34 |
| Library Functions                                           | 35 |
| Validation Rules                                            | 36 |
| Hiding Rules                                                | 37 |
| Order Management Setup                                      | 38 |
| Enable Business Events                                      | 38 |
| Manage Trigger Points for Business Events                   |    |
| Send Status Updates for Fulfillment Lines                   |    |
| Send Status Updates for Subscription Lines                  |    |
| Setting Up Order Management Event Subscriptions             |    |
| Get the CSF Key                                             |    |
| Register the CSF Key in Order Management                    | 42 |
| Oracle CPQ Field Setup                                      | 43 |
| Business Unit ID Field                                      |    |
| Account Fields                                              |    |
| Part Subscription Product Type Field                        |    |
| Layout Fields                                               |    |
| Demo Product Setup (Optional)                               |    |
| Import the Demo Migration Package                           |    |
| Deploy Product Families                                     |    |
| Deploy the Home Page                                        |    |
| Install the Parts Package                                   |    |
| Import BOM Data Tables                                      |    |
| Activate and Map Data Tables                                |    |
| Verify BOM Products                                         |    |
| Order Management Pricing Integration                        |    |
| Enable Pricing                                              |    |
| Pricing Related Utility BML                                 |    |
| Prices Array Set                                            |    |
| Oracle CPQ Account Integration                              |    |
| Library Functions                                           |    |
| Library Functions                                           |    |
| Add Template Dependencies to File Manager                   |    |
| המת דכוווףומני שבעבוותבורובי נסיד ווב ויומוומבבו            |    |

| Appendix A: Workflows                                                              | 54 |
|------------------------------------------------------------------------------------|----|
| Appendix A1: Create Order – Standard Item Workflow                                 |    |
| Appendix A2: Create Order – Configurable Item Workflow                             |    |
| Appendix A3: Auto Sync Status Workflow                                             |    |
| Appendix A4: Full Order Cancellation                                               |    |
| Appendix A5 Partial Order Cancellation                                             | 58 |
| Appendix A6: Terminate Subscription Product Workflow                               |    |
| Appendix A7: Renewal Subscription Workflow                                         |    |
| Appendix B: BML                                                                    | 61 |
| BML – Process Create Order Response                                                | 61 |
| BML - Get Account Details                                                          | 61 |
| Appendix C: Payload Template Files                                                 | 65 |
| findOrganizationPayload.txt                                                        |    |
| customerAccountPayload.txt                                                         | 65 |
| Appendix D: Miscellaneous Commerce Library Functions                               | 66 |
| String getTemplateLocation(String system, String operation)                        | 66 |
| String invokeWebService(String system, String soapReq)                             | 66 |
| Appendix E: CPQ-OM Status Mapping                                                  | 67 |
| Map CPQ Line Status to Order Management Line Status                                | 67 |
| Appendix E1: OIC Integration – UpdateSOStatusFromFOM/ FOM CPQ SalesOrderStatusSync | 69 |
| Appendix E2: OIC Integration – UpdateSubStatusFromOSS/ OSS CPQ AssetUpsertFlow     | 70 |
| Appendix F: Retrieve OIC Integration Endpoint URL                                  | 71 |
| Appendix G: Limitations and Troubleshooting                                        | 74 |
| Appendix G1: Limitations                                                           | 74 |
| Appendix G2: Troubleshooting                                                       | 74 |
| Resolve Issues with Create Order Action                                            | 74 |
| Assets Not Created in CPQ Assets Repository                                        | 74 |
| Blank Line Status on click of 'Get SO Status from FOM' button                      |    |

# **Revision History**

This document will continue to evolve as existing sections change and new information is added.

All updates appear in the following table:

| Date        | What's Changed                                                                                                    | Notes                                                                             |
|-------------|----------------------------------------------------------------------------------------------------|-----------------------------------------------------------------------------------|
| MAR 2024    | Introduction<br>Renewal Subscription Process Flow<br>Activate the OSS CPQ CreateRenewalQuote<br>integration<br>OIC Mapping Details<br>Appendix A7: Renewal Subscription Workflow                                                                                        | Oracle CPQ 24B updates.                                                           |
| JAN 2024    | Introduction<br>OIC Integration Installation and Setup<br>Create a Get Sales Order Status from FOM<br>Integration<br>Create a Cancel a Sales Order from CPQ<br>Integration<br>Appendix E: CPQ-OM Status Mapping<br>Appendix F: Retrieve OIC Integration Endpoint<br>URL | Oracle CPQ 24A updates.                                                           |
| SEPT 2023   | Introduction<br>Import Integration Package<br>OIC Mapping Details (Reference Material)<br>Commerce Integrations<br>Appendix B: BMLIntroduction                                                                                                    | Oracle CPQ 23D updates including support for rate plans.                          |
| AUG 2023    | Commerce Integrations                                                                                                    | Oracle CPQ 23C updates to Process Create Order Response (BML) section.            |
| JUN 2023    | Oracle CPQ 23C Updates                                                                                                    | Charge Entity Support for CPQ Standard Process - Order<br>Management Integrations |
| APR 12 2023 | Initial Release                                                                                                    | Oracle CPQ 23B content.                                                           |

# Introduction

This integration includes:

- REST-based Integration with Oracle Order Management using Oracle Integration Cloud (OIC)
- Support for pre-priced order creation and cancellation
- Asynchronous update of quote order and line status from Oracle Order Management
- The CPQ Standard Commerce Process Integration includes artifacts for CPQ and Oracle Order Management such as, Commerce Integration instance, Attributes, Actions, and associated logic.

Oracle CPQ Update 23B introduced the Commerce Standard Process with pre-defined quoting, ordering, integration, and other workflow entities. This provides a standard quote object for customers as a well-defined and functional starting point for their implementation.

- When you create a new Standard Process, it is automatically populated with standardized logic for documents, attributes, actions, rules, library functions, layouts, data columns, Commerce integrations, and workflow steps.
- The new Standard Process simplifies administrator set up for not just the Commerce Process in CPQ, it also has prebuilt artifacts for the unified Oracle end-to-end integrations flows with Oracle CX Sales and Oracle Order Management
- Beginning in Oracle CPQ 23B, the Standard Process is delivered for new Oracle CX Sales integrated site installations and is the default process when creating a new Commerce process.
- The Standard Quote Process Commerce process, included with Oracle CPQ RefApp from Update 23B onwards, is based on the new Commerce Standard Process.

Customers currently using an Oracle CPQ and Oracle Order Management integration from an update prior to Oracle CPQ 23B that want to upgrade to the Oracle CPQ 23B or later platform release, can continue to use the CPQ-Oracle Order Management Package (CPQ\_FOM\_Package\_21B.zip) and OIC integration package (CPQFOMIntegrations\_21B.par).

Oracle CPQ delivers a new CPQ-Oracle Order Management Package (CPQ\_FOM\_Package\_<release\_version>.zip) in every release from Oracle CPQ 23B onwards to support the new Commerce Standard Process released in that specific Oracle CPQ platform release.

For customers already implementing the new Commerce Standard Process (available from Oracle CPQ 23B platform release onwards) and upgrading to the latest Oracle CPQ platform release, import of the release specific CPQ-Oracle Order Management Package (CPQ\_FOM\_Package\_<release\_version>.zip) is optional. However post-upgrade if there is a need to import the CPQ-Oracle Order Management Package again, then it is recommended to use the release specific CPQ-Oracle Order Management Package that is consistent with your platform release.

Customers implementing the new Commerce Standard Process for the first time, **must** import the release specific CPQ-Oracle Order Management Package (CPQ\_FOM\_Package\_<release\_version>.zip) that is consistent with your platform release and then optionally merge their customization manually after careful planning and testing during implementation.

From Oracle CPQ 24A onwards, customers must install the new business accelerator (Oracle CPQ - Oracle Order Management | Quote and Order Management) available in the integration store.

## Purpose

This installation guide describes how to implement the reference integration between Oracle CPQ and Oracle Order Management using order management REST APIs and OIC.

- This guide is only relevant to customers implementing the new Commerce Standard Process in Oracle CPQ 23B platform or later release. Customers can either use the Oracle Quote to Order Commerce process, included with the Oracle CPQ 23B RefApp or later release, or they can create a new standard process to get all the benefits of the new Commerce Standard Process.
- Customers that upgrade to the Oracle CPQ 23B platform or later release who want to integrate CPQ and Oracle Order Management using their existing Commerce process from a release prior to Oracle CPQ 23B, should refer to the 21B Oracle CPQ – Oracle Order Management Integration Guide.

## Audience

This installation guide is intended for administrators responsible for setting up and configuring the Oracle CPQ - Order Management solution. This guide assumes administrators have prior Oracle CPQ, Oracle Order Management, and OIC administration experience.

## Prerequisites

Administrators must integrate the Oracle CPQ 23B or later Standard Commerce Process with the following:

- ABO Implementation Package 23B or later
- Oracle Order Management 23B or later using OIC 20.3.3.0.0 or later middleware, which is used to establish an integration between Oracle CPQ and Oracle Order Management.
- Customer Data Management (CDM) Integration which supports account integration.
- Users can create products in the Oracle CX Sales Product Model and synchronize the products into CPQ. Likewise, they can create parts in Oracle CPQ and synchronize them into the Oracle CX Sales Product Model.

#### Notes:

- Administrators performing the integration installation must have administrator privileges on the Oracle CPQ, Oracle Order Management, and OIC sites.
- For information about obtaining any of the above prerequisites, contact My Oracle Support.

## Acronym List

Definitions of the acronyms used within this document are provided in the following table. For additional information, refer to the Oracle CPQ Administration Online Help.

- **BML** (Big Machines Extensible Language) A scripting tool used to capture a company's complex business logic within Oracle CPQ configuration and commerce.
- **BOM** (Bill of Material) Fulfillment systems often maintain BOMs containing complex, multi-level part structures that differ from the configuration attributes used in Oracle CPQ when sales users configure products. BOM mapping provides a datadriven mechanism for mapping these differing product views. To use the Order Management solution to create an order from an Oracle CPQ transaction, the products must be modeled as a BOM.
- **CPQ** (Configure, Price, Quote) This Oracle solution enables companies to streamline their entire opportunity-to-quote-toorder process, including product selection, configuration, pricing, quoting, ordering, and approval workflows.
- **OM** (Order Management) Oracle Order Management, previously known as Fusion Order management, is designed to improve order capture and fulfillment execution across the quote to cash process by providing a central order hub for multi-channel environments. The application provides the ability to capture, price and configure orders through direct order entry.
- **OIC** (Oracle Integration Cloud) Oracle Integration Cloud Service is a cloud-based integration application designed to perform integrations between cloud-based applications but also has capabilities that extend beyond that, to performing integrations with your on-premises applications.

## Terminology

- Commerce Process an administrative object to create templates for selling processes.
- Sales Transaction a runtime instance set up for quoting, ordering, approval, and other workflow processes.
- Quote General term referring to a sales transaction
- Standard Commerce Process / Standard Process / Standard Quote Process All refer to the standardized seeded Commerce Process that is available to all CPQ environments beginning with the Oracle CPQ Update 23B when creating a new Commerce Process.

## **Order Flow Overview**

The following images show Oracle end-to-end solution for order process flows. This integration focuses on the CPQ, Oracle Integration Cloud, and Oracle Order Management elements of this solution.

## **Create Order Process Flow**

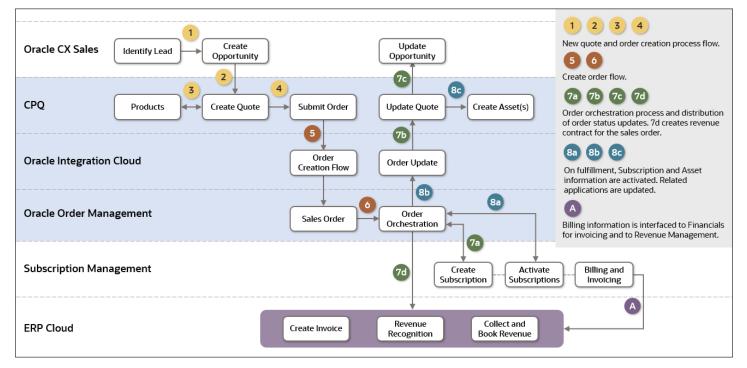

## **Cancel Order Process Flow**

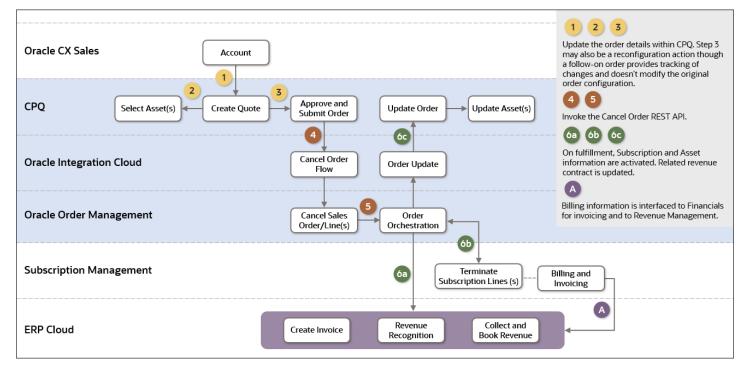

## **Renewal Subscription Process Flow**

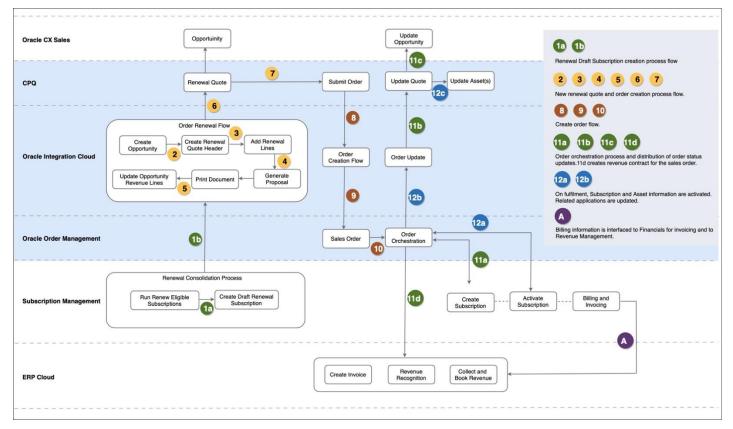

# **OIC Integration Installation and Setup**

This section contains information about installing the new OIC business accelerator from integration store into your OIC environment and creating web service connections between Oracle CPQ and Oracle Order Management in Update 24B.

This section also contains information about importing the OIC Integration package into your OIC environment and creating web service connections between Oracle CPQ and Oracle Order Management in Update 23B, 23C, or 23D.

#### Prerequisites

- The SSL certificate of OIC environment is installed in Oracle Order Management for ERP event subscription.
- All required SSL certificates (CPQ and Order Management SSL certificates) are in the OIC environment.

## Installing Business Accelerator (Update 24A or later)

Perform the following steps to install the business accelerator into OIC.

- 1. Log in to the OIC site as an administration user.
- 2. Select Home in the left side navigation panel.
- 3. On the Home page, in the Use a recipe/accelerator section, click View all.

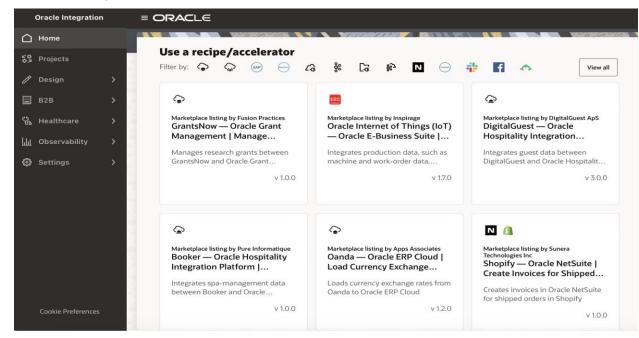

4. Use the Search option and enter "Oracle CPQ — Oracle Order Management".

| Oracle Integration           | ≡ ORACLE d 0                                                                                     | ୍ଦ୍ୟ ଡ | CA         |
|------------------------------|--------------------------------------------------------------------------------------------------|--------|------------|
| 🗋 Home                       | < Recipes and accelerators                                                                       |        |            |
| Projects                     | Oracle CPQ — Oracle Order Management × 후                                                         | ୯ ∎    | 888<br>888 |
| / Design >                   |                                                                                                  |        | 1.18       |
| 🖩 В2В 💙                      | 1 recipes and accelerators                                                                       |        |            |
| 🗞 Healthcare 🔹 🗲             | G ♀ G ♀ +1                                                                                       |        |            |
| 🛄 Observability 🗲            | Accelerator by Oracle<br>Oracle CPQ — Oracle Order<br>Management   Manage Quote                  |        |            |
| O         Settings         > | (STAGED) Manages quotes, orders, and<br>subscriptions between Oracle CPQ and<br>Get v 24.01.0001 |        |            |

- 5. Hover over the card and click to verify the following business accelerator name and project code is displayed:
  - Name: Oracle CPQ Oracle Order Management | Manage Quotes, Orders, and Subscriptions
  - Project Code: ORCL-BA-CPQ\_FUSION\_BRIDGE

| Oracle Integration | = ORACLE                                                                                     |                                        |                               |                                    | ≼1 ⊕ C <sup>¶</sup> ® CA                        |
|--------------------|----------------------------------------------------------------------------------------------|----------------------------------------|-------------------------------|------------------------------------|-------------------------------------------------|
| 🛆 Home             | < Recipes and accelerator                                                                    | s                                      |                               |                                    |                                                 |
| Projects           | Oracle CPQ — Oracle Order Managemen                                                          |                                        | × <del>.</del>                |                                    | C ⊫ ■                                           |
| / Design >         |                                                                                              |                                        |                               |                                    |                                                 |
| 🛗 В2В 💦 💙          | 1 recipes and accelerators                                                                   |                                        |                               |                                    |                                                 |
| 🗞 Healthcare 🔹 🖒   | Cô \$\$ Cô \$\$ +1                                                                           |                                        |                               |                                    |                                                 |
| 🛄 Observability 🔉  | Accelerator by Oracle<br>Oracle CPQ — Oracle Order<br>Management   Manage Quote              |                                        |                               |                                    |                                                 |
| 袋 Settings >       | (STAGED) Manages quotes, orders, and<br>subscriptions between Oracle CPQ and                 |                                        |                               |                                    |                                                 |
|                    | Get v 24.01.0001                                                                             |                                        |                               |                                    |                                                 |
|                    |                                                                                              |                                        |                               |                                    |                                                 |
|                    | Description<br>Manages quotes, orders, and subscript<br>ription services.                    | ions between Oracle CPQ and            | Oracle Order and Subscription | Management. This is a bi-direction | nal Oracle CPQ integration with order and subsc |
|                    | Name<br>Oracle CPQ — Oracle Order<br>Management   Manage Quotes, Orders<br>and Subscriptions | Project code<br>ORCL-BA-CPQ_FUSIC<br>, | Type<br>BRIDGE Busine         | ess accelerator                    | Version<br>24.01.0001                           |
|                    | Keywords<br>fulfilment order,subscription,sales<br>order,quote transaction                   | Built by<br>Oracle                     |                               | hed on<br>v 2023, 10:58:34 AM IST  | Learn more<br>How to use this accelerator       |
|                    | Connections                                                                                  |                                        |                               |                                    |                                                 |
| Cookie Preferences | Co rest                                                                                      | Cpq cpq                                | <b>∠a</b> rest                | G erp                              | Cpq 💬                                           |

6. Hover over the card and click on **Get** to install the business accelerator.

A message displays "Getting Oracle CPQ — Oracle Order Management | Manage Quotes, Orders, and Subscriptions." Wait for few seconds and then click Refresh. The accelerator will be installed and the card displays In **use**, **Configure** and **Uninstall** options.

| Oracle Integration | = ORACLE                                                                                                  | ଷ     | ¢   | ୍ଦ୍ରୀ ଡ |
|--------------------|----------------------------------------------------------------------------------------------------|-------|-----|---------|
| 🛆 Home             | < Recipes and accelerators                                                                                |       |     |         |
| S Projects         | CPQ — Oracle Order Management X =                                                                         |       |     | ୯ ∎     |
| / Design >         |                                                                                                    | 77 77 | 17. |         |
| 🔚 в2в 🗪            | 1 recipes and accelerators                                                                                |       |     |         |
| 🐕 Healthcare 🔹 🖒   | 1+ \$\Phi\$ \$\Delta\$ \$\Delta\$                                                                         |       |     |         |
| 📊 Observability 🗲  | Accelerator by Oracle<br>Oracle CPQ — Oracle Order<br>Management   Manage Quote                           |       |     |         |
| Settings >         | (STAGED) Manages quotes, orders, and<br>subscriptions between Oracle CPQ and<br>In use v 24.01.0001 & 🖉 🔂 |       |     |         |

**Note**: The installation of accelerator installs the project **Oracle CPQ Fusion Bridge**. This is a single pane canvas to manage Integrations, Connections, Lookups, and Libraries.

7. Click on **Configure**, a Configuration Editor opens with five trains stops:

- o Connections
- o Lookups
- o Libraries
- o Integrations
- o Deployments
- 8. Select Connections train stop and verify the following connections are imported:
  - o FOM REST Connection
  - o CPQ REST Connection
  - CPQ SOAP Connection
  - o ERP Events Connection

| t   Manage Quotes, Or | rders, and                                                                  | l Subscri                                                                      | ptions                                                                                 | PROJECT                                                                                                    |                                                                                                    |
|-----------------------|-----------------------------------------------------------------------------|--------------------------------------------------------------------------------|----------------------------------------------------------------------------------------|----------------------------------------------------------------------------------------------------|----------------------------------------------------------------------------------------------------|
|                       | 0<br>Connections                                                            | — ② —<br>Lookups                                                               | (3)<br>Libraries                                                                       | Integrations                                                                                                    | (5)<br>Deployments                                                                                                    |
|                       |                                                                             |                                                                                |                                                                                        |                                                                                                    | C                                                                                                    |
| Usage in this project |                                                                             |                                                                                | Status                                                                                 |                                                                                                    |                                                                                                    |
| 3 Integrations        |                                                                             |                                                                                | Draft                                                                                  |                                                                                                    |                                                                                                    |
| 2 Integrations        |                                                                             |                                                                                | Draft                                                                                  |                                                                                                    |                                                                                                    |
| 1 Integrations        |                                                                             |                                                                                | Draft                                                                                  |                                                                                                    |                                                                                                    |
| 2 Integrations        |                                                                             |                                                                                | Draft                                                                                  |                                                                                                    |                                                                                                    |
|                       | Usage in this project<br>3 Integrations<br>2 Integrations<br>1 Integrations | Connections Usage in this project 3 Integrations 2 Integrations 1 Integrations | Connections Lookups Usage in this project 3 Integrations 2 Integrations 1 Integrations | Connections     Lookups     Libraries       Usage in this project     Status       3 Integrations     Deat       2 Integrations     Deat       1 Integrations     Deat | Image: Status     Integrations     Integrations       Image: Status     Integrations     Integrations       Integrations     Integrations     Integrations       Integrations     Integrations     Integrations |

- 9. Select Lookups train stop and verify the following lookups are imported:
  - CPQ-FOM-AdjustmentTypeDVM
  - CPQ-FOM-LineStatusDVM
  - CPQ-FOM-PricePeriodicityDVM
  - CPQ-FOM-PriceTypeDVM
  - CPQ-OSS-BillingFrequencyDVM (Update 24B or later)

| Configuration Editor - Oracle CPQ — Oracle Order Managem |                       | bscriptions      | PROJECT      |                  | 6.0          |                         |
|----------------------------------------------------------|-----------------------|------------------|--------------|------------------|--------------|-------------------------|
| Lookups<br>Edit lookups<br>Q ক                           |                       | 1<br>Connections | 2<br>Lookups | (3)<br>Libraries | Integrations | (5)<br>Deployments<br>C |
| Name                                                     | Usage in this project |                  |              | Status           |              |                         |
| E CPQ-OSS-BillingFrequencyDVM                            | 1 Integrations        |                  |              | Configured       |              |                         |
| CPQ-FOM-AdjustmentTypeDVM                                | 2 Integrations        |                  |              | Configured       |              |                         |
| P CPQ-FOM-PriceTypeDVM                                   | 2 Integrations        |                  |              | Configured       |              |                         |
| P CPQ-FOM-PricePeriodicityDVM                            | 2 Integrations        |                  |              | Configured       |              |                         |
| CPQ-FOM-LineStatusDVM                                    | 5 Integrations        |                  |              | Configured       |              |                         |
|                                                          |                       |                  |              |                  |              |                         |

- 10. Select **Integrations** and verify the following integrations are imported:
  - CPQ FOM CancelSalesOrder
  - o CPQ FOM CreateSalesOrder
  - OSS CPQ AssetUpsertFlow
  - FOM CPQ SalesOrderStatusSync
  - FOM CPQ GetSalesOrderStatus
  - o OSS CPQ CreateRenewalQuote (Update 24B or later)

| Connections Looku | Ups Libraries<br>Status<br>Configured<br>Configured | Integrations Deploym |
|-------------------|-----------------------------------------------------|----------------------|
|                   | Configured                                          | c                    |
|                   | Configured                                          |                      |
|                   |                                                     |                      |
|                   | Configured                                          |                      |
|                   |                                                     |                      |
|                   | Configured                                          |                      |
|                   | Configured                                          | ٣ پ                  |
|                   | Configured                                          |                      |
|                   |                                                     | Configured           |

- 11. Select **Projects** in the left side navigation panel and verify the following accelerator project is imported:
  - Oracle CPQ Fusion Bridge

|       | Oracle Integration |   | = ORACLE                                                       |              |                 |            | ស     | ¢                | © <sup>11</sup> | 0 | CA  |
|-------|--------------------|---|----------------------------------------------------------------|--------------|-----------------|------------|-------|------------------|-----------------|---|-----|
|       |                    |   | Projects                                                       |              |                 |            |       |                  |                 | 4 | ٨dd |
| 53    | Projects           |   |                                                                |              |                 |            |       |                  | с               | E | 800 |
|       | Design             |   | Updated by crm_oic_generic ×                                   |              |                 |            |       |                  |                 |   |     |
|       |                    | > | 23 projects                                                    |              |                 |            | C 7 I | 1.7.1            |                 |   | 10  |
| су.   | Healthcare         | > | Name                                                           | Туре         | Last updated    | Status     |       |                  |                 |   |     |
| لمليا | Observability      | > | Oracle CPQ Fusion Bridge Accelerator ORACLE                    | Accelerator  | 20 Nov 2023     | Configured | A     | ( <sup>1</sup> ) |                 | ~ |     |
| ٢     | Settings           | > | Oracle CPQ connectivity with Order and Subscription Management | Acceleration | 11:19:33 PM IST | country .  |       | 0                |                 |   |     |

12. Click **Oracle CPQ Fusion Bridge** Project and verify all the above verified Integrations, Connections and Lookups are available.

| Conserving of Full or partial name or keyword or description       Consections         Description       Integrations       Integrations                                                                                                    |                                                                              | Design Deploy                                                                                                    | y Observe | : |                                             | Export             | Activate | Deacti |
|----------------------------------------------------------------------------------------------------|------------------------------------------------------------------------------|----------------------------------------------------------------------------------------------------|-----------|---|---------------------------------------------|--------------------|----------|--------|
| Integration<br>Oracle CPQ connectivity with order and<br>Subcryctrion       Integrations       Integrations       Inte                                                                                                    | Details /                                                                    | Q Full or partial name or keyword or description                                                                                                    |           |   |                                             |                    |          |        |
| Decked CPD connectionity with Order and<br>Subcrychion Management<br>Intersectionsubcrychion                                                                                                    |                                                                              | Integrations                                                                                                    |           | + | Connections                                 |                    |          |        |
| fulliment order also order and order also order and order also order and order also order and order also order and and the Statuses from Oracle to CPQ_2431 Configure                                                                                                    | Oracle CPQ connectivity with Order and<br>Subscription Management            | OSS CPQ AssetUpsertFlow                                                                                                    | Configur  |   |                                             | Trigger and invoke | Draft    |        |
| Constant on<br>Name 200, DOB 2002, MA IST<br>Last update<br>0 Mar 2002, DOB 2004, MIST<br>Last update<br>0 Mar 2004, DOB 2004, Constant on<br>Name 2004, DOB 2004, Constant on<br>Name 2004, DOB 2004, DOB 2004, DOB 2004, DOB 2004, DOB 2004, DOB 2004, DOB<br>2004, DOB 2004, DOB 2004, DOB 2004, DOB 2004, DOB 2004, DOB 2004, DOB<br>2004, DOB 2004, DOB 2004, DOB 2004, DOB 2004, DOB 2004, DOB 2004, DOB<br>2004, DOB 2004, DOB 2004, DOB 2004, DOB 2004, DOB 2004, DOB 2004, DOB 2004, DOB<br>2004, DOB 2004, DOB 20                                                                                                    | fulfilment order,sales order,quote<br>transaction,subscription<br>Created by |                                                                                                    | Configur  |   | CPQ REST Connection                         |                    | Draft    |        |
| b Mar 2024, 08:355 AM IST<br>Sare 2<br>Verwal 8 is integration(s)<br>Contents<br>of Coales (you)<br>Coales (you)<br>Coales (yo | Created on<br>5 Mar 2024, 09:50:02 AM IST                                    | O→O         FOM CPQ SalesOrderStatusSync         2411         2411           Automatically Updates CPQ Order Header, Line and Asset Statu         2411         0 | Configur  |   | CPQ SOAP Connection                         |                    | Draft    |        |
| Longest         Longest         Longest <thlongest< th=""> <thlongest< th=""> <thl< td=""><td>6 Mar 2024, 08:13:05 AM IST</td><td><i>C</i><sup>3</sup> → <i>C</i><sup>3</sup></td><td>Configur</td><td></td><td>FRP Events Connection</td><td>Trigger and</td><td></td><td></td></thl<></thlongest<></thlongest<>                                                                                                    | 6 Mar 2024, 08:13:05 AM IST                                                  | <i>C</i> <sup>3</sup> → <i>C</i> <sup>3</sup>                                                                                                    | Configur  |   | FRP Events Connection                       | Trigger and        |          |        |
| Lookups +<br>CPQ-FOM-AdjustmentTypeDVM Configur. ··· Lubraries CPQ-FOM-LineStatusDVM Configur. ··· Use JavaScript functions and libraries in your integrations.                                                                                                    | Owners                                                                       | <ul> <li>view an o integration(s)</li> </ul>                                                                                                    |           |   | <ul> <li>view an + connection(a)</li> </ul> |                    |          |        |
| Configer                                                                                                    | uic cosaies (you)                                                            | Lookups                                                                                                    |           | + |                                             |                    |          | Ad     |
| in your integrations.                                                                                                    |                                                                              | CPQ-FOM-AdjustmentTypeDVM                                                                                                    | Configur  |   |                                             |                    |          |        |
| CPQ-F0M-PricePeriodicityOVM Configur ···                                                                                                    |                                                                              | CPQ-FOM-LineStatusDVM                                                                                                    | Configur  |   |                                             |                    |          |        |
|                                                                                                    |                                                                              | CPQ-FOM-PricePeriodicityDVM                                                                                                    | Configur  |   |                                             |                    |          |        |

13. Configure the CPQ REST Connection.

a. In the Connections Panel, click on 3 dots and **Edit** option for the CPQ REST Connection.

b. Enter the connection URL in the following format:

https://<CPQ host name>/rest/<latest rest version>/metadata-catalog

- c. Enter your CPQ administrator username and password in the corresponding fields.
- d. Click **Test** to verify the connection.
- e. Click Save.

- f. **Save changes?** popup with two Inactive integrations (OSS CPQ AssetUpsertFlow and FOM CPQ SalesOrderStatusSync) display. Click **Save.**
- g. Click the Back icon.
- h. Verify CPQ REST Connection is Configured.
- i. Click on 3 dots again and click on the **Refresh Metadata** option for the CPQ REST Connection.
- 14. Configure the CPQ SOAP Connection
  - a. In the Connections Panel, click on 3 dots and Edit option for the CPQ SOAP Connection.
  - b. Select "SOAP WSDL URL" for the Connection Type.
  - c. Enter the connection URL in the following format:

https:// <CPQ host name>/v2\_0/receiver/commerce/oraclecpqo?wsdl

- d. Enter your CPQ administrator username and password in the corresponding fields.
- e. Click **Test** to verify the connection.
- f. Save changes? popup with one Inactive integration (CPQ FOM CreateSalesOrder) displays. Click Save.
- g. Click Save.
- h. Click the Back icon. <
- i. Verify CPQ SOAP Connection is **Configured**.
- j. Click on 3 dots again and click on the **Refresh Metadata** option for the CPQ SOAP Connection.
- 15. Configure the Order Management REST Connection.
  - a. In the Connections Panel, click on 3 dots and **Edit** option for the **FOM REST Connection**.
  - b. Select "restUrl" for the **Connection Type**.
  - c. Select "TLSv1.2TLS" for the Version.
  - d. Enter the connection URL in the following format:

https://<Order Management host name>/fscmRestApi/resources/<latest rest version>/

- e. Select security policy as Basic Authentication.
- f. Enter your Order Management username and password in the corresponding fields.
- g. Click **Test** to verify the connection.
- h. Click Save.
- i. **Save changes?** popup with three Inactive integrations (CPQ FOM CancelSalesOrder, CPQ FOM CreateSalesOrder and FOM CPQ GetSalesOrderStatus) display. Click **Save**.
- j. Click the Back icon. <
- k. Verify FOM REST Connection is Configured.
- l. Click on 3 dots

again and click on the **Refresh Metadata**option for the FOM REST Connection.

**Note**: The integration Order Management user must have appropriate roles to Create Orders using the Order Management REST APIs.

- 16. Configure the ERP Events Connection.
- In the Connections Panel, click on 3 dots and the **Edit** option for the **FOM REST Connection**. a. Enter ERP Cloud Host in the following format: b. https://<Order Management host name> Enter your Fusion username and password for Fusion in the corresponding fields. c. Click **Test** to verify the connection. d. Save changes? popup with two Inactive integrations (OSS CPQ AssetUpsertFlow and FOM CPQ SalesOrderStatusSync) e. display. Click Save. Click Save. f. Click the Back icon. g. Verify ERP Events Connection is Configured. h. again and click on the Refresh Metadata option for the ERP Events Connection. Click on 3 dots i. 17. Activate the CPQ FOM CancelSalesOrder integration. In the Integrations Panel, click on 3 dots and Activate option for the CPQ FOM CancelSalesOrder integration. a. b. Select tracing level. Click on Activate. C. Click on the **Refresh** icon and verify CPQ FOM CancelSalesOrder integration is **Active**. d. Note: Oracle recommends that the Enable Tracing when activating an integration. This captures valuable troubleshooting information that may be useful in case of a failed integration run or instance. 18. Activate the CPQ FOM CreateSalesOrder integration. and Refresh endpoints option for the CPQ FOM CreateSalesOrder In Integrations Panel, Click on 3 dots a. integration. Select CPQ SOAP Connection and click on Refresh button. b. Click Close. c. Click on **Refresh** icon and verify CPQ FOM CancelSalesOrder integration is **Locked**. d. Wait approximately one minute to verify CPQ FOM CancelSalesOrder integration is **Refresh successful.** e. In the Integrations Panel, click on 3 dots and **Activate** option for the CPQ FOM CreateSalesOrder integration. f. Select tracing level. g. Click on Activate. h. Click on **Refresh** icon and verify CPQ FOM CreateSalesOrder integration is **Active**. i. Note: Oracle recommends that the Enable Tracing when activating an integration. This captures valuable troubleshooting information that may be useful in case of a failed integration run or instance.

- 19. Activate the OSS CPQ AssetUpsertFlow integration.
  - a. In the Integrations Panel, click on 3 dots and the **Refresh endpoints** option for the OSS CPQ AssetUpsertFlow integration.
  - b. Select ERP Events Connection and click the Refresh button.
  - c. Click Close.
  - d. Click on the **Refresh** icon and verify OSS CPQ AssetUpsertFlow is **Locked**.
  - e. Wait for approximately one minute to verify OSS CPQ AssetUpsertFlow integration is Refresh successful.
  - f. In the Integrations Panel, click on 3 dots and the **Activate** option for the OSS CPQ AssetUpsertFlow integration.
  - g. Select tracing level.
  - h. Click on Activate.
  - i. Click on the **Refresh** icon and verify OSS CPQ AssetUpsertFlow integration is **Active**.

**Note**: Oracle recommends that the **Enable Tracing** when activating an integration. This captures valuable troubleshooting information that may be useful in case of a failed integration run or instance.

#### 20. Activate the FOM CPQ SalesOrderStatusSync integration.

- a. In the Integrations Panel, click on 3 dots and the **Refresh endpoints** option for the FOM CPQ SalesOrderStatusSync integration.
- b. Select ERP Events Connection and click the Refresh button.
- c. Click Close.
- d. Click on the **Refresh** icon and FOM CPQ SalesOrderStatusSync is **Locked**.
- e. Wait approximately one minute to verify the FOM CPQ SalesOrderStatusSync integration is Refresh successful.
- f. In the Integrations Panel, click on 3 dots and the **Activate** option for the FOM CPQ SalesOrderStatusSync integration.
- g. Select tracing level.
- h. Click Activate.
- i. Click on the **Refresh** icon and verify FOM CPQ SalesOrderStatusSync integration is **Active**.

**Note**: Oracle recommends that the **Enable Tracing** when activating an integration. This captures valuable troubleshooting information that may be useful in case of a failed integration run or instance.

- 21. Activate the FOM CPQ GetSalesOrderStatus integration.
  - a. In the Integrations Panel, click on 3 dots and the **Activate** option for the FOM CPQ GetSalesOrderStatus integration.
  - b. Select tracing level.
  - c. Click Activate.
  - d. Click on the **Refresh** icon and verify FOM CPQ GetSalesOrderStatus integration is **Active**.

**Note**: Oracle recommends that the **Enable Tracing** when activating an integration. This captures valuable troubleshooting information that may be useful in case of a failed integration run or instance.

- 22. Activate the OSS CPQ CreateRenewalQuote integration.
  - a. In the Integrations Panel, click on 3 dots and the **Refresh endpoints** option for the OSS CPQ CreateRenewalQuote integration.
  - b. Select ERP Events Connection and click the Refresh button.
  - c. Click Close.
  - d. Click on the **Refresh** icon and verify OSS CPQ CreateRenewalQuote is **Locked**.
  - e. Wait for approximately one minute to verify OSS CPQ CreateRenewalQuote integration is Refresh successful.
  - f. In the Integrations Panel, click on 3 dots and the **Activate** option for the OSS CPQ CreateRenewalQuote integration.
  - g. Select tracing level.
  - h. Click on Activate.
  - i. Click on the **Refresh** icon and verify OSS CPQ CreateRenewalQuote integration is **Active**.

**Note**: Oracle recommends that the **Enable Tracing** when activating an integration. This captures valuable troubleshooting information that may be useful in case of a failed integration run or instance.

## Import Integration Package (Update 23B, 23C, or 23D)

Perform the following steps to import the OIC integration package into OIC.

- 1. Log in to the OIC site as an administration user.
- 2. Select Integrations in the left side navigation panel, and then select Packages.
- 3. Click Import.
- 4. Click **Choose File**, and then select the CPQFOMIntegrations\_<release\_version>.par package, where <release\_version> refers to the release being implemented.

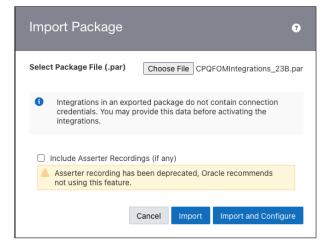

- 5. Click Import and Configure.
- 6. Select Integrations in the left side navigation panel, verify the following integrations have been imported:
  - CancelSOFromCPQ
  - CreateSOFromCPQ
  - GetSOStatusFromFOM
  - UpdateSOStatusFromFOM
  - UpdateSubStatusFromOSS

| < Integrations   |                                                                     | E Integration                                                                                                |         |                          |                                   | ¢ 4                            |
|------------------|---------------------------------------------------------------------|----------------------------------------------------------------------------------------------------|---------|--------------------------|-----------------------------------|--------------------------------|
| • 🤕 Integrations | Integrations                                                        |                                                                                                    |         |                          |                                   | Import                         |
| Connections      | Q 16 of<br>Updated By : oic.cp                                      | 73 Integrations<br>va ×<br>Name                                                                              | Version | Style                    | Last Updated                      | Status                         |
| Agents           |                                                                     | GetSOStatusFromFOM Inter<br>Gets Order Header Status and Order Lines Status and update it in CPQ.            | 2.0.0   | App Driven Orchestration | Mar 15th, 2023<br>03:54:07 PM PDT | Configured                     |
| III Libraries    |                                                                     | CreateSOfromCPQ New                                                                                          | 2.0.0   | App Driven Orchestration | Mar 15th, 2023<br>03:54:07 PM PDT | <ul> <li>Configured</li> </ul> |
|                  | <b>\$</b> 3 → <b>\$</b> 3                                           | CancelSOFromCPQ (xex) Place cancellation request for whole order or selected line item from CPQ to F         | 2.0.0   | App Driven Orchestration | Mar 15th, 2023<br>03:54:07 PM PDT | Configured                     |
|                  | $\bigcirc \rightarrow \bigcirc$                                     | UpdateSOStatusFromFOM [retw]<br>Updates line status in CPQ when triggered by FOM Business Events.            | 2.0.0   | App Driven Orchestration | Mar 15th, 2023<br>03:54:06 PM PDT | Configured                     |
|                  | $\langle \widehat{\phi} \rightarrow \langle \widehat{\phi} \rangle$ | UpdateSubStatusFromOSS [term]<br>Updates subscription line status in CPQ when triggered by OSS Business Even | 2.0.0   | App Driven Orchestration | Mar 15th, 2023<br>03:54:06 PM PDT | Configured                     |

- 7. Select **Connections** in the left side navigation panel, verify the following connections have been imported:
  - o CPQ REST Connection
  - CPQ SOAP Connection
  - o ERP Events Connection
  - FOM REST Connection

| < Integrations                                  |                                                           |                               |                                     | ?      |
|-------------------------------------------------|-----------------------------------------------------------|-------------------------------|-------------------------------------|--------|
| • Q Integrations                                | Connections                                               |                               |                                     | Create |
| - Connections                                   | Q III 16 of 17 Connections                                |                               |                                     | 0 📕 🖩  |
| 📑 Lookups                                       | Name                                                      | Type Usage                    | Last Updated                        | Status |
| Packages                                        | CPQ SOAP Connection TRIGGER INVOKE                        | Oracle CPQ 1 Integratio       | ns Feb 2nd, 2021<br>07:14:52 AM CST | Draft  |
| <ul> <li>Adapters</li> <li>Libraries</li> </ul> | FOM REST Connection TRIGGER (NVOKE)                       | REST 3 Integratio             | rs Feb 2nd, 2021<br>07:14:51 AM CST | Draft  |
|                                                 | CPQ REST Connection TRIGGER INVOKE<br>CPQ REST Connection | Oracle CPQ 1 Integratio       | ns Feb 2nd, 2021<br>07:14:49 AM CST | Draft  |
|                                                 | ERP Events Connection TRIGGER INVOKE                      | Oracle ERP Cloud 1 Integratio | ns Feb 2nd, 2021<br>07:14:49 AM CST | Draft  |

- 8. Select **Lookups** in the left side navigation panel, verify the following lookups have been imported:
  - CPQ-FOM-AdjustmentTypeDVM
  - CPQ-FOM-ChargeDefinitionDVM (Oracle CPQ 23C and earlier only)
  - CPQ-FOM-LineStatusDVM
  - CPQ-FOM-PricePeriodicityDVM
  - CPQ-FOM-PriceTypeDVM

| < Integrations  |                                                                                                    |                |         |               |                                   | 🗘 🕯        |
|-----------------|----------------------------------------------------------------------------------------------------|----------------|---------|---------------|-----------------------------------|------------|
| -🧭 Integrations | Lookups                                                                                                    |                |         |               |                                   | Import     |
| Connections     | Q Ⅲ 9 Lookups<br>Created By: olc.cpg ×                                                                         |                |         |               |                                   |            |
| Packages        | Name                                                                                                    | Usage          | Domains | Values Mapped | Last Updated                      | Status     |
| Agents          | CPQ-FOM-PriceTypeDVM<br>This lookup is used to map between CPQ - FOM mappings for Price Type codes             | 1 Integrations | 2       | 3             | Feb 23rd, 2023<br>05:34:40 PM PST | • < =      |
| III Libraries   | CPQ-FOM-PricePeriodicityDVM<br>This lookup is used to map between CPQ - FOM mappings for Price Periodicity cod | 1 Integrations | 2       | 2             | Feb 23rd, 2023<br>05:34:40 PM PST | Configured |
|                 | CPQ-FOM-ChargeDefinitionDVM<br>Charge definition names to charge codes                                         | 1 Integrations | 2       | 5             | Sep 13th, 2022<br>02:27:52 PM PDT | Configured |
|                 | CPQ-FOM-LineStatusDVM                                                                                          | 5 Integrations | 2       | 14            | Sep 13th, 2022<br>02:27:52 PM PDT | Configured |

- 9. Configure the CPQ REST Connection.
  - a. Click the Edit icon  $(\checkmark)$  for the **CPQ REST Connection**.
  - b. Enter the connection URL in the following format:

https://<CPQ host name>/rest/<latest rest version>/metadata-catalog

- c. Enter your CPQ administrator username and password in the corresponding fields.
- d. Click **Test** to verify the connection.
- e. Click Save.
- f. Click the Back icon.
- 10. Configure the CPQ SOAP Connection
  - a. Click on the Edit icon  $(\checkmark)$  for the **CPQ SOAP Connection**.
  - b. Select "SOAP WSDL URL" for the Connection Type.
  - c. Enter the connection URL in the following format:

https:// <CPQ host name>/v2\_0/receiver/commerce/oraclecpqo?wsdl

- d. Enter your CPQ administrator username and password in the corresponding fields.
- e. Click **Test** to verify the connection.
- f. Click Save.
- g. Click the Back icon.
- 11. Configure the Order Management REST Connection.
  - a. Click the Edit icon  $(\checkmark)$  for the FOM REST Connection.
  - b. Select "restUrl" for the **Connection Type**.
  - c. Select "TLSv1.2TLS" for the **Version**.
  - d. Enter the connection URL in the following format.

https://<Order Management host name>/fscmRestApi/resources/<latest rest version>/

- e. Select security policy as Basic Authentication.
- f. Enter your Order Management username and password in the corresponding fields.
- g. Click **Test** to verify the connection.
- h. Click Save.
- i. Click the Back icon. <

**Note**: The integration Order Management user should have appropriate roles to Create Orders using the Order Management REST APIs.

- 12. Configure the ERP Events Connection.
  - a. Click the Edit icon  $(\checkmark)$  for the **ERP Events Connection**.
  - b. Enter ERP Cloud Host in the following format:

https://<Order Management host name>

- c. Enter your Fusion username and password for Fusion in the corresponding fields.
- d. Click **Test** to verify the connection.
- e. Click Save.
- f. Click the Back icon.
- 13. On the configuration editor page, click activate for each integration to activate all integrations.

#### Notes:

- If an integration with the same name already exists in the OIC environment, deactivate the integration before replacing it.
- Oracle recommends that the **Enable Tracing** and **Include Payload** options are selected when activating an integration. This captures valuable troubleshooting information that may be useful in case of a failed integration run or instance.

## **OIC Mapping Details (Reference Material)**

This section contains the OIC mapping details of the Order Management payload and Oracle CPQ attributes.

**Note:** The OIC Mapping Details section is provided for reference, no action is required to implement the attribute mapping. Attribute mapping is automatically set up when the CPQFOMIntegrations\_<release\_version>.par package is imported in OIC.

#### Header Attribute Mapping

| Order Management Attribute        | Mapped to CPQ Attribute                   | Comments                                                                                                  |
|-----------------------------------|-------------------------------------------|----------------------------------------------------------------------------------------------------|
| BuyingPartyContactFirstName       | _customer_t_first_name                    |                                                                                                    |
| BuyingPartyContactLastName        | _customer_t_last_name                     |                                                                                                    |
| BuyingPartyName                   | accountPartyId_t                          | CPQ Attribute Name has been changed from<br>accountPartyId_t to _s_accountPartyId_t in CPQ<br>release 23D |
| FreezePriceFlag                   | freezePriceFlag_t                         |                                                                                                    |
| FreezeShippingChargeFlag          | freezePriceFlag_t                         |                                                                                                    |
| FreezeTaxFlag                     | freezePriceFlag_t                         |                                                                                                    |
|                                   |                                           |                                                                                                    |
|                                   |                                           |                                                                                                    |
| PartialShipAllowedFlag            | oRCL_ERP_PartialShipAllowed_t             |                                                                                                    |
| PaymentTerms                      | paymentTerms_t                            |                                                                                                    |
| RequestingBusinessUnitName        | businessUnitName_t                        |                                                                                                    |
| RequestingBusinessUnitId          | businessUnitId_t                          |                                                                                                    |
| SourceTransactionId               | bs_id                                     |                                                                                                    |
| SourceTransactionNumber           | transactionID_t                           |                                                                                                    |
| SourceTransactionSystem           | transactionSourceSystem_t                 |                                                                                                    |
| TransactionOn                     | orderDate_t                               |                                                                                                    |
| TransactionalCurrencyCode         | currency_t                                |                                                                                                    |
| billToCustomer -<br>AccountNumber | invoiceToPartyID_t OR<br>accountPartyId_t | If invoiceToPartyID_t is not null then<br>invoiceToPartyID_t else accountPartyId_t                        |
|                                   |                                           | CPQ Attribute Name has been changed from<br>accountPartyId_t to _s_accountPartyId_t in CPQ<br>release 23D |
| shipToCustomer - PartyName        | _shipTo_t_company_name                    |                                                                                                    |

#### Line Attribute Mapping

| Order Management Attribute                                                     | Mapped to CPQ Attribute                        | Comments                                                                                                    |
|--------------------------------------------------------------------------------|------------------------------------------------|----------------------------------------------------------------------------------------------------|
| RequestedRatePlanId                                                            | _price_applied_ratePlan_integrationId          | Applied Rate Plan Integration<br>Id added in CPQ Release 23D                                                                                               |
| OrchestrationProcessName                                                       | CustomDOO_PauseforShipSubscriptionsProce<br>ss | (Optional field) Refer to the<br>Order Management Setup<br>section for Process name                                                                        |
| EndCreditMethodCode                                                            | changeCode_1                                   | When<br>oRCL_ABO_ActionCode_l =<br>'TERMINATE'                                                                                                    |
| EndDate                                                                        | contractEndDate_1                              | When<br>oRCL_ABO_ActionCode_l =<br>'TERMINATE'                                                                                                    |
| EndReasonCode                                                                  | changeReason_l                                 | When<br>oRCL_ABO_ActionCode_1 =<br>'TERMINATE'                                                                                                    |
| associatedProductReferences -<br>SourceLineId                                  | associatedLineId_1                             | Applicable only for<br>Subscription Lines with<br>Associations                                                                                             |
| associatedProductReferences -<br>SourceOrderId                                 | associatedOrderId_1                            | Applicable only for<br>Subscription Lines with<br>Associations                                                                                             |
| associatedProductReferences -<br>SourceOrderSystem                             | transactionSourceSystem_t                      | Applicable only for<br>Subscription Lines with<br>Associations                                                                                             |
| SubscriptionProfileId                                                          | subscriptionProfileId_t                        | Applicable only for<br>Subscription Lines                                                                                                    |
| externalAssetReference -<br>ExternalAssetKey                                   | itemInstanceId_1                               | Applicable only for<br>Subscription Lines                                                                                                    |
| renewSubscriptionReference -<br>ExternalAssetKey<br>ExternalRootParentAssetKey | itemInstanceId_1<br>rootAssetKey_1             | Applicable only for renew<br>Subscription Lines                                                                                                    |
| ActionTypeCode                                                                 | 'ORA_END' OR 'ORA_RENEW' OR 'ORA_ADD'          | When<br>oRCL_ABO_ActionCode_I =<br>'TERMINATE'<br>then 'ORA_END'<br>When<br>oRCL_ABO_ActionCode_I =<br>'RENEW<br>then<br>'ORA_RENE<br>W'<br>Else 'ORA_ADD' |
| CancelReasonCode                                                               |                                                |                                                                                                    |
| ContractEndDate                                                                | contractEndDate_1                              |                                                                                                    |

| Order Management Attribute                      | Mapped to CPQ Attribute       | Comments                                                                                                    |
|-------------------------------------------------|-------------------------------|----------------------------------------------------------------------------------------------------|
| ContractStartDate                               |                               |                                                                                                    |
|                                                 | contractStartDate_1           |                                                                                                    |
| OrderedQuantity                                 | _price_quantity               |                                                                                                    |
| OrderedUOMCode                                  | requestedUnitOfMeasure_1      | In 23C, if<br>requestedUnitOfMeasure_I is<br>null, then default value is set<br>to <b>"Ea"</b>                                                       |
| ParentSourceTransactionLineId                   | parentDocNumber_1             |                                                                                                    |
| PartialShipAllowedFlag                          | oRCL_ERP_PartialShipAllowed_t |                                                                                                    |
| ProductNumber                                   | _part_number OR _model_name   | In 23D, this mapping has been<br>changed as follows:<br>"_line_bom_part_number" will<br>be mapped if it is not empty<br>OR<br>"_model_variable_name" |
| RequestedFulfillmentOrganizationCo<br>de        | fulfillmentOrganizationCode_1 |                                                                                                    |
| RequestedShipDate                               | requestShipDate_1             |                                                                                                    |
| SourceScheduleNumber                            | _document_number              |                                                                                                    |
| SourceTransactionLineId                         | _document_number              |                                                                                                    |
| SourceTransactionLineNumber                     | _document_number              |                                                                                                    |
| SourceTransactionScheduleId                     | _document_number              |                                                                                                    |
| TransactionCategoryCode                         | 'RETURN'                      | When<br>oRCL_ABO_ActionCode_1 =<br>'TERMINATE'                                                                                                    |
| coveredProductReferences -<br>SourceLineNumber  | _s_coverageLineNumber         | Added in 23D but is for future<br>use<br>Applicable only for Coverage<br>Lines                                                                       |
| coveredProductReferences -<br>SourceOrderNumber | _s_coverageOrderNumber        | Added in 23D but is for future<br>use<br>Applicable only for Coverage<br>Lines                                                                       |

## Charge Attribute Mapping

| Order Management Attribute | Mapped to CPQ Attribute   | Comments                                                                                                    |
|----------------------------|---------------------------|----------------------------------------------------------------------------------------------------|
| АррјуТо                    | oRCL_applyTo              |                                                                                                    |
| ChargeCurrencyCode         | currency_t                |                                                                                                    |
| ChargeDefinitionCode       | oRCL_chargeName           | Uses OIC lookup CPQ-FOM-ChargeDefinitionDVM for<br>domain value map. The value should match with the Order<br>Management Pricing Charge Definition code.<br>In 23D, mapping changed to<br>"_s_oRCL_chargeDefIntegrationId" |
| ChargeTypeCode             | oRCL_chargeType           | CPQ Attribute Name has been changed from<br><b>oRCL_chargeType</b> to <b>_s_oRCL_chargeType</b> in CPQ release<br>23C                                                                                                    |
| PricePeriodicityCode       | pricePeriod_l             | In CPQ release 23C, the CPQ attribute mapping has been changed to <b>_s_oRCL_pricePeriod</b>                                                                                                    |
|                            |                           | Applicable only when <pre>priceType_l = 'Recurring' or 'Usage'. Uses OIC lookup CPQ-FOM- PricePeriodicityDVM for domain value map.</pre>                                                                                   |
| PriceTypeCode              | priceType_l               | In CPQ release 23C, the CPQ attribute mapping has been changed to _ <b>s_oRCL_priceType</b>                                                                                                    |
|                            |                           | Uses OIC lookup CPQ-FOM- PriceTypeDVM for domain value map.                                                                                                    |
|                            |                           | Default value is "One Time"                                                                                                    |
| PricedQuantity             | _price_quantity           |                                                                                                    |
| PrimaryFlag                | oRCL_primaryCharge        |                                                                                                    |
| RollupFlag                 | rollupFlag_l              |                                                                                                    |
| SequenceNumber             | oRCL_chargeSequenceNumber |                                                                                                    |
| SourceChargeId             | oRCL_chargeName           |                                                                                                    |

## Charge Attribute Mapping for List and Net Prices

In Fusion Order Management, Create Order payload, List Price and Net Price are wrapped in chargeComponents.

| Order Management Attribute           | Mapped to CPQ Attribute 23B                                                        | Comments                                                |
|--------------------------------------|------------------------------------------------------------------------------------|---------------------------------------------------------|
| ChargeCurrencyCode                   | currency_t                                                                         |                                                         |
| ChargeCurrencyUnitPrice              | oRCL_listPrice <b>or</b> oRCL_netPrice                                             |                                                         |
| HeaderCurrencyCode                   | currency_t                                                                         |                                                         |
| HeaderCurrencyDurationExtendedAmount | oRCL_contractListValue <b>Or</b><br>oRCL_contractNetValue                          |                                                         |
| HeaderCurrencyExtendedAmount         | oRCL_listAmount or oRCL_netAmount                                                  |                                                         |
| HeaderCurrencyUnitPrice              | oRCL_listPrice <b>or</b> oRCL_netPrice                                             |                                                         |
| PriceElementCode                     | QP_LIST_PRICE or QP_NET_PRICE                                                      |                                                         |
| PriceElementUsageCode                | LIST_PRICE OF NET_PRICE                                                            |                                                         |
| RollupFlag                           | False                                                                              |                                                         |
| SequenceNumber                       | 1' for List Price, 2' for Net Price                                                |                                                         |
| SourceChargeComponentId              | <pre>oRCL_chargeName-C1 for List Price,<br/>oRCL_chargeName-C2 for Net Price</pre> | Unique charge component ld generated using charge name. |

## Charge Attribute Mapping for Adjustments

In Fusion Order Management, Create Order payload, Discounts (Adjustments) are wrapped in chargeComponents.

| Order Management Attribute           | Mapped to CPQ Attribute     | Comments                                                |
|--------------------------------------|-----------------------------|---------------------------------------------------------|
| ChargeCurrencyCode                   | currency_t                  |                                                         |
| ChargeCurrencyUnitPrice              | oRCL_customDiscountAmount   |                                                         |
| HeaderCurrencyCode                   | currency_t                  |                                                         |
| HeaderCurrencyDurationExtendedAmount | oRCL_contractDiscountAmount |                                                         |
| HeaderCurrencyExtendedAmount         | oRCL_discountAmount         |                                                         |
| HeaderCurrencyUnitPrice              | oRCL_customDiscountAmount   |                                                         |
| PriceElementCode                     | 'QP_CUSTOM_ADJUSTMENT'      |                                                         |
| PriceElementUsageCode                | PRICE_ADJUSTMENT            |                                                         |
| RollupFlag                           | False                       |                                                         |
| SequenceNumber                       | 3                           |                                                         |
| SourceChargeComponentId              | oRCL_chargeName-C3          | Unique charge component Id generated using charge name. |
| Explanation                          | Auto adjustment             |                                                         |

#### Charge Attribute Mappings for Manual Price Adjustments

In Fusion Order Management, Create Order payload, Discounts (Adjustments) are also mapped as Manual Price Adjustments. This mapping is added only if \_s\_oRCL\_customDiscountType is not null

| Order Management Attribute    | Mapped to CPQ Attribute 23B                            | Comments                                                                                                    |
|-------------------------------|--------------------------------------------------------|----------------------------------------------------------------------------------------------------|
| AdjustmentAmount              | oRCL_customDiscountAmount                              |                                                                                                    |
| AdjustmentElementBasisName    | 'Your Price'                                           |                                                                                                    |
| AdjustmentTypeCode            | _s_oRCL_customDiscountType                             | Uses OIC lookup CPQ-FOM-<br>AdjustmentTypeDVM for domain<br>value map.                                                                                             |
| ChargeDefinitionCode          | oRCL_chargeName                                        | Uses OIC lookup CPQ-FOM-<br>ChargeDefinitionDVM for domain<br>value map. The value should<br>match with the Order<br>Management Pricing Charge<br>Definition code. |
|                               |                                                        | In 23D, mapping changed to<br>"_s_oRCL_chargeDefIntegrationId"                                                                                                    |
| ChargeRollupFlag              | 'false'                                                |                                                                                                    |
| Comments                      | 'Discount requested'                                   |                                                                                                    |
| ReasonCode                    | 'ORA_PRICE_MATCH'                                      |                                                                                                    |
| SequenceNumber                | oRCL_chargeSequenceNumber                              |                                                                                                    |
| SourceManualPriceAdjustmentId | <pre>oRCL_chargeName + oRCL_chargeSequenceNumber</pre> | <b>Concatenate</b> oRCL_chargeName<br>and<br>oRCL_chargeSequenceNumber                                                                                             |

# **Oracle CPQ Package Installation and Setup**

Oracle creates implementation packages to distribute elements needed by customers to implement new Oracle CPQ features. This section contains information about importing the CPQ – Order Management Package into your CPQ environment.

The CPQ – Order Management Package (CPQ\_FOM\_Package\_<release\_version>.zip) is a granular migration CPQ package containing CPQ artifacts to support the Order Management Integration solution.

**Note:** This package also contains some of the artifacts related to subscription products handling in CPQ and Order Management Integration for a future release.

## **CPQ Integration Center Setup**

Before importing the CPQ – Order Management Package, administrators must create an OIC and generic integrations.

#### **Create an OIC Integration**

Creating an OIC integration enables Oracle CPQ to connect to back-office systems, on premise environments, and other Oracle products in a consistent, enhanced manner.

#### Notes:

- Oracle Integration Cloud (OIC) is also known as Integration Cloud Service (ICS). When creating the OIC integration in the Integration Center, select Integration Cloud Service as the integration type.
- Use the same username and password that was used to import the integration package in OIC.

Perform the following steps to create an OIC integration.

- 1. Navigate to the Admin Home page.
- 2. Select Integration Center in the Integration Platform section.
- 3. Click Create Integration.
- 4. Select Integration Cloud Service from the Type drop-down.
- 5. Select **Gen 3** from the **Generation** drop-down.

| Integration Center         |                                                                                                   | Back    | Create Integration | Save |
|----------------------------|---------------------------------------------------------------------------------------------------|---------|--------------------|------|
| eSignature                 | Type Integration Cloud Service                                                                    |         |                    |      |
| Integration Cloud Service  |                                                                                                   |         |                    |      |
| Remote Approval            | Generation Gen 3 🗸                                                                                |         |                    |      |
| DataCube Integration       | *Name OSSICS                                                                                      |         |                    |      |
| OAuth Provider             | *Variable Name OSSICS                                                                             |         |                    |      |
| Contract Management        | Description                                                                                       |         |                    |      |
| Generic Integration        |                                                                                                   |         |                    |      |
| Authentication Certificate | Username:                                                                                         |         |                    |      |
| Digital Assistant          | Password:                                                                                         |         |                    |      |
| Data Table Export Sched    | Enable Integration 📃 🛕 Disabling this integration will update integrations currently using this s | ervice. |                    |      |
| CRM                        |                                                                                                   |         |                    |      |

- 6. Enter **OSSICS** in the Name field.
- 7. Enter **oSSICS** in the Variable Name field.
- 8. If you are using Gen 2 Generation, enter the Discovery URL: For example, https://<OIC hostname>:7002/icsapis/v1/integrations.
- 9. Enter the username and password for the OIC environment.
- 10. If you are using Gen 2 Generation, click **Test** to verify the connection. The status must return "Test Connection Passed" before proceeding.
- 11. Select the **Enable Integration** check box.

12. Click Save.

#### Create a Get Sales Order Status from FOM Integration

#### Update 24A or later:

This integration uses the OIC **FOM CPQ GetSalesOrderStatus** integration endpoint URL. Refer to Appendix F: Retrieve OIC Integration Endpoint URL for instructions to retrieve the endpoint URL of an OIC integration.

Perform the following steps to create a generic integration to get sales order status from Order Management.

- 1. Navigate to the Admin Home page.
- 2. Select Integration Center in the Integration Platform section.
- 3. Click Create Integration.
- 4. Select Generic Integration from the Type drop-down.

| Integration Center        |                          |                                                        | Back Create Integration Save          |
|---------------------------|--------------------------|--------------------------------------------------------|---------------------------------------|
| eSignature                | Type Generic Integration | ~                                                      |                                       |
| Integration Cloud Service |                          |                                                        |                                       |
| OSSICS                    | *Name Get                | SOStatusfromFOM                                        |                                       |
| Remote Approval           | Request URL: http        | s://sitename.oracle.com:7003/ic/integration/v1/flows/r |                                       |
| DataCube Integration      | Username: icsa           | dmin                                                   |                                       |
| Contract Management       | Password:                |                                                        |                                       |
| Generic Integration       | Enable Integration       | ▲ Disabling this integration will update integr        | rations currently using this service. |

- 5. Enter GetSOStatusfromFOM in the Name field.
- 6. Enter the **Request URL** in the following format:

http://<OIC hostname>/ic/api/integration/v2/flows/rest/project/ORCL-BA-CPQ\_FUSION\_BRIDGE/ORCL-BA-GET\_SALES\_ORDER\_STATUS/24.0/GetSOStatusfromFOM/

The host name is the OIC environment name.

- 7. Enter the username and password for the OIC environment.
- 8. Select the **Enable Integration** check box.
- 9. Click Save.

#### Update 23B, 23C, or 23D:

This integration uses the OIC **GetSOStatusfromFOM** integration endpoint URL. Refer to Appendix F: Retrieve OIC Integration Endpoint URL for instructions to retrieve the endpoint URL of an OIC integration.

Perform the following steps to create a generic integration to get sales order status from Order Management.

- 1. Navigate to the Admin Home page.
- 2. Select Integration Center in the Integration Platform section.
- 3. Click Create Integration.
- 4. Select **Generic Integration** from the **Type** drop-down.

| Integration Center        |                         |                                                            | Back Create Integration Save          |
|---------------------------|-------------------------|------------------------------------------------------------|---------------------------------------|
| eSignature                | Type Generic Integratio | n v                                                        |                                       |
| Integration Cloud Service |                         |                                                            |                                       |
| OSSICS                    | *Name                   | GetSOStatusfromFOM                                         |                                       |
| Remote Approval           | Request URL:            | https://sitename.oracle.com:7003/ic/integration/v1/flows/i |                                       |
| DataCube Integration      | Username:               | licsadmin                                                  |                                       |
| Contract Management       | Password:               |                                                            |                                       |
| Generic Integration       | Enable Integration      | Disabling this integration will update integr              | rations currently using this service. |

- 5. Enter GetSOStatusfromFOM in the Name field.
- 6. Enter the **Request URL** in the following format:

http://<OIC hostname>/ic/api/integration/v1/flows/rest/getsostatusfromfom/ 2.0/GetSOStatusfromFOM/

The host name is the OIC environment name.

- 7. Enter the username and password for the OIC environment.
- 8. Select the **Enable Integration** check box.
- 9. Click Save.

#### Create a Cancel a Sales Order from CPQ Integration

#### Update 24A or later:

This integration uses the OIC **CPQ FOM CancelSalesOrder** integration endpoint URL. Refer to Appendix F: Retrieve OIC Integration Endpoint URL for instructions to retrieve the endpoint URL of an OIC integration.

Perform the following steps to create a generic integration to cancel a sales order from CPQ.

- 1. Navigate to the Admin Home page.
- 2. Select Integration Center in the Integration Platform section.
- 3. Click Create Integration.
- 4. Select Generic Integration from the Type drop-down.

| Integration Center        |                                                                                    | Back Create Integration Save                                                      |  |
|---------------------------|------------------------------------------------------------------------------------|-----------------------------------------------------------------------------------|--|
| eSignature                | Type Generic Integration                                                           |                                                                                   |  |
| Integration Cloud Service |                                                                                    |                                                                                   |  |
| OSSICS                    | *Name CancelSOFromCPQ                                                              |                                                                                   |  |
| Remote Approval           | Request URL: https://sitename.oracle.com:7003/ic/integration/v1/flows/i            |                                                                                   |  |
| DataCube Integration      | Username: icsadmin                                                                 |                                                                                   |  |
| Contract Management       | Password:                                                                          |                                                                                   |  |
| Generic Integration       | Enable Integration 🛛 🖉 🛕 Disabling this integration will update integrations curre | Disabling this integration will update integrations currently using this service. |  |
| GetSOStatusfromFOM        |                                                                                    |                                                                                   |  |

- 5. Enter CancelSOFromCPQ in the Name field.
- 6. Enter the **Request URL** in the following format:

https://<OIC hostname>/ic/api/integration/v2/flows/rest/project/ORCL-BA-CPQ\_FUSION\_BRIDGE/ORCL-BA-CANCEL\_SALES\_ORDER/24.0/CancelSOfromCPQ

The hostname is the OIC environment name.

- 7. Enter the username and password for the OIC environment.
- 8. Select the Enable Integration check box.
- 9. Click Save.

#### Update 23B, 23C, or 23D:

This integration uses the OIC **CancelSOfromCPQ** integration endpoint URL. Refer to Appendix F: Retrieve OIC Integration Endpoint URL for instructions to retrieve the endpoint URL of an OIC integration.

Perform the following steps to create a generic integration to cancel a sales order from CPQ.

- 1. Navigate to the Admin Home page.
- 2. Select Integration Center in the Integration Platform section.
- 3. Click Create Integration.
- 4. Select Generic Integration from the Type drop-down.

| Integration Center        |                         |                                                            | Back Create Integration Save          |
|---------------------------|-------------------------|------------------------------------------------------------|---------------------------------------|
| eSignature                | Type Generic Integratio | n 🗸                                                        |                                       |
| Integration Cloud Service |                         |                                                            |                                       |
| OSSICS                    | *Name                   | CancelSOFromCPQ                                            |                                       |
| Remote Approval           | Request URL:            | https://sitename.oracle.com:7003/ic/integration/v1/flows/i |                                       |
| DataCube Integration      | Username:               | icsadmin                                                   |                                       |
| Contract Management       | Password:               |                                                            |                                       |
| Generic Integration       | Enable Integration      | Disabling this integration will update integration         | rations currently using this service. |
| GetSOStatusfromFOM        |                         |                                                            |                                       |

- 5. Enter CancelSOFromCPQ in the Name field.
- 6. Enter the Request URL in the following format:

https://<OIC hostname>/ic/api/integration/v1/flows/rest/CANCELSOFROMCPQ/2.0/CancelSOfromCPQ The hostname is the OIC environment name.

- 7. Enter the username and password for the OIC environment.
- 8. Select the **Enable Integration** check box.
- 9. Click Save.

## Import CPQ-Oracle Order Management Package

The CPQ-Oracle Order Management package is a granular migration package containing new elements in support of the Order Management solution. As a granular migration package, administrators can add or remove specific elements from the package or remove specific elements when importing the package.

**Note:** Please ensure that an OIC integration is setup with variable name "oSSICS", according to the steps mentioned in the section Create an OIC Integration, before importing the CPQ\_FOM\_Package\_<release\_version>.zip

Perform the following steps to install the Order Management package.

- 1. Download the Oracle Order Management package (i.e., CPQ\_FOM\_Package\_<release\_version>.zip) from My Oracle Support.
- 2. Navigate to the Admin Home page.
- 3. Select Migration in the Utilities section.
- 4. Select Import Package from the Select A Mode drop-down. The Upload Package dialog opens.
- 5. Click **Browse** and navigate to the CPQ\_FOM\_Package\_<release\_version>.zip package.
- 6. Select the target process from the Choose a target process for Cross Process Migration drop-down.
- 7. Click Upload.
- 8. Click Migrate.
- 9. When the migration completes, check the migration logs for errors.

## Enable Subscription Ordering for Simple Products (Optional)

Customers can enable Subscription Ordering support to directly add simple products to a Commerce Transaction for an asset-based order. A simple product is a product that does not have its part number associated with any of the related configuration models. When enabled, users can use Quick Add to add simple products to a Transaction without navigating away from the Transaction page. They can also add simple products using a parts search.

Perform the following steps to enable Subscription Ordering for Simple Products.

- 1. Navigate to the Admin Home page.
- 2. Select Commerce Settings in the Commerce and Documents section.

| Options - Commerce                                                              |                                       |
|---------------------------------------------------------------------------------|---------------------------------------|
| Number of Milliseconds to Wait Before Showing the Loading Dialog for Ajax Rules | 1000                                  |
| Allow Commerce Processes and Invocations to be Deployed and Undeployed          | Yes No                                |
| Allow Commerce Processes to be Closed and Migrated                              | Yes No                                |
| nable sticky header for line item grid                                          | Yes   No                              |
| Number of columns to freeze on line item grid                                   | 3                                     |
| Disable Transaction Item Count                                                  | 🔵 Yes 💿 No                            |
| Accounts Lookup Library Function                                                | · · · · · · · · · · · · · · · · · · · |
| Enable Subscription Ordering for Simple Products                                | Yes No                                |
| Enable HTML Approval Email                                                      | 🔿 Yes 🖲 No                            |

- 3. Set the Enable Subscription Ordering for Simple Products option to Yes.
- 4. Click **Apply** or **Update**.

## **CPQ Standard Process Elements**

The new Commerce Standard Process feature simplifies the implementation of Order Management solution by including the following elements in the *Oracle Quote to Order* Commerce process in the Oracle CPQ RefApp 23B or later.

- Commerce Library Functions
- Commerce Attributes
- Commerce Actions
- Commerce Rules

Notes:

- The new Standard Process now includes several elements that are used for Order Management integration. Refer to the Oracle CPQ Administration Online Help Commerce Standard Process topic for more information.
- The remaining elements required for integration can be imported from the release-specific Oracle CPQ-Order Management package.

#### **Commerce Integrations**

**Note:** Some of the Commerce Integrations in this section are provided for reference no action is required to implement Commerce integrations. The following Commerce integrations are included in the Oracle Quote to Order Commerce process (the Commerce Standard Process in the Oracle CPQ RefApp 23B or later) or are imported in the release-specific Oracle CPQ Order Management package, with the exception of Process Create Order Response which may have to be implemented manually.

#### **Create Order (Integration Cloud Service)**

The following Integration Cloud Service type integration invokes OIC to initiate the Create Order workflow.

- Name: Create Order
- Type: Integration Cloud Service
- Variable Name: createOrder
- Timeout: 500000
- Endpoint URL: enter endpoint url from the integration's OIC metadata. Refer to Appendix L: Retrieve OIC Integration Endpoint URL.
- Associated Trigger-Action Name: order\_start

#### Process Create Order Response (BML)

**Note:** Customers implementing the new Commerce Standard Process (available beginning in Oracle CPQ 23C platform) or customers implementing new Commerce Standard Process in Oracle CPQ 23B release, who upgrade to Oracle CPQ 23C or later platform, **must manually** create the following Process Create Order Response BML type integration if it does not exist post-upgrade.

After creating and verifying the Commerce integration, navigate to the transaction action **Create Order** with variable name order\_start and under the **Integration** tab ensure that the **Selected Integration** list is populated in the following order:

| Selected Integration:                    |  |
|------------------------------------------|--|
| Apply Modify Functions                   |  |
| Create Order (Integration Cloud Service) |  |
| Process Create Order Response (BML)      |  |
|                                          |  |
|                                          |  |
|                                          |  |

The following commerce BML integration processes REST response from the Create Order ICS Integration and apply it to the transaction.

- Name: Process Create Order Response
- Type: BML
- Variable Name: processCreateOrderResponse
- Run Type: Always Run
- BML Function: Refer to Appendix B: BML Process Create Order Response
- Associated Trigger-Action Name: order\_start

#### Get Sales Order Status from Oracle Order Management (BML)

The following commerce BML integration is used to get sales order status from Order Management.

- Name: Get SO Status From FOM
- Type: BML
- Variable Name: getSOStatusFromFOM
- Run Type: Always Run
- **Commerce Library Function**: getSOStatusFromFOM
- Associated Trigger-Action Name: cancelOrder, getSOStatusFromFOM

#### Cancel Sales Order from CPQ (BML)

The following commerce BML integration is used to cancel a sales order status from CPQ.

- Name: Cancel SO From CPQ
- Type: BML
- Variable Name: cancelSOFromCPQ
- Run Type: Always Run
- Commerce Library Function: cancelOrder
- Associated Trigger-Action Name: cancelOrder

#### Update Fulfillment Line Status (BML)

The following commerce BML integration is used to update fulfillment line status.

- Name: Update Fulfillment Line Status
- Type: BML
- Variable Name: updateFulfillmentLineStatus
- Run type: Always Run
- Commerce Library Function: updateFulfillmentLineStatus
- Associated Trigger-Action Name: updateAsset

#### Update Asset (BML)

The following commerce BML integration is used to update an asset.

- Name: Update Asset
- Type: BML
- Variable Name: updateAsset
- Run type: Always Run
- Commerce Library Function: updateAsset
- Associated Trigger-Action Name: updateAsset

#### **Commerce Attributes**

All the relevant commerce attributes are available in the Oracle Quote to Order Commerce process, based on the new Commerce Standard Process in the Oracle CPQ RefApp 23B or later. Refer to Oracle CPQ Administration Online Help - Standard Process for more information.

#### **Commerce Actions**

The following are some of the commerce actions that are already included in the Oracle Quote to Order Commerce process, based on the new Commerce Standard Process in the Oracle CPQ RefApp 23B or later.

- **Cancel Order** This main document action is associated with the Cancel Order button on the Transaction UI and is used to cancel and entire order or the selected line items.
  - Name: Cancel Order
  - o Variable Name: cancelOrder
  - Selected Integrations: Cancel SO From CPQ (BML), Get SO Status From FOM (BML)

Refer to the following sections for setup and implementation:

- Generic Integration for Cancel a Sales Order from CPQ
- Commerce Integration for Cancel Sales Orders from CPQ
- **Create Order** This main document action is associated with the Create Order button on the Transaction UI. The action is used to create an order in Order Management. This action is hidden if the transaction doesn't contain any line items.
  - Name: Create Order
  - o Variable Name: order\_start
  - Selected Integration: Create Order (Integration Cloud Service), Process Create Order Response (BML)

The integrations need to be in following order for Create Order action:

- 1. Apply Modify Functions
- 2. Create Order (ICS) Integration
- 3. Process Create Order Response (BML) Integration
- **Get Account Details:** This main document action is used to support account integration. When users click the Customer (or Account) Details tab on the Transaction page, a Customer Company Name field is available. By entering a customer company name and clicking Customer Details, the account fields (Party ID, Invoice to Party id, Bill To Site ID) are populated and mapped to the associated Order Management fields. These field mappings support the creation of a new order in Order Management based on the information provided in the Oracle CPQ Transaction.
  - Name: Get Account Details
  - Variable Name: getAccountDetails

Refer to BML – Process Create Order Response

This BML is used to process the rest response received from Create Order ICS integration. It is associated with Create Order(order start) action.

BML Input Attributes:

- Transaction: createOrderRestResponse
- Transaction Line: \_document\_number, \_line\_bom\_parent\_id

```
retStr = "";
if(createOrderRestResponse <> ""){
    for line in transactionLine {
        if (line._line_bom_parent_id == "") {
            retStr = retStr + line._document_number +
        "~fulfillmentStatus_l~BEING_FULFILLED|";
        }
        retStr = retStr + createOrderRestResponse;
}
return retStr;
```

BML - Get Account Details for more information.

- **Get Sales Order Status from Oracle Order Management** This main document action is associated with the Get SO Status from FOM button and is used to get the order header and line status from FOM on demand.
  - o Name: Get SO Status From FOM
  - o Variable Name: getSOStatusFromFOM
  - Selected Integration: Get SO Status From FOM (BML)

Refer to the following setup and implementation:

- Generic Integration for Get Sales Order Status from FOM
- Commerce Integrations for Get Sales Order Status from Oracle Order Management
- Save This main document action is used to save the current state of the transaction and calculate roll up charges for all lines.
  - o Name: Save
  - o Variable Name: cleanSave\_t
- **Update Asset** This main document action is used to create assets in the CPQ Asset Repository based on the order line status. The code associated with this action is executed via the REST API generated for this action. This REST API is invoked through the orchestration logic in UpdateSOStatusFromOSS OIC integration.
  - o Name: Update Asset
  - o Variable Name: updateAsset
  - Selected Integrations: Update Fulfillment Line Status (BML), Update Asset (BML)

Refer to the following sections for setup and implementation:

- Commerce Integration for Update Fulfillment Line Status
- Commerce Integration for Update Asset
- For Update Asset REST API integration usage, refer to Appendix E1: OIC Integration UpdateSOStatusFromFOM.
- Save This sub-document action used to save the current state of the line item and calculate roll up charges a single line item,
  - o Name: Save
  - o Variable Name: saveChanges\_1

#### **Library Functions**

The Oracle Quote to Order Commerce process, based on the new Commerce Standard Process in the Oracle CPQ RefApp 23B or later release includes several commerce library functions.

#### Validation Rules

Validation Rules are used to validate attribute or field values. They are linked to an action and only run when a specific action is clicked by the user. The Oracle Quote to Order Commerce process, based on the new Commerce Standard Process in the Oracle CPQ RefApp or later includes the following Validation Rules.

- Validate Line Status Values for Asset Creation This main document validation rule is used to validate that the 'Trigger Update Asset for Line Status' attribute is not empty when the Update Asset action is invoked.
  - o Name: Validate Line Status Values For Asset Creation
  - o Variable Name: validateLineStatusValuesForAssetCreation
  - Status: Active
  - o Linked Actions: Save, Update Asset
  - o Condition Type: Always True
  - Action Type: Simple
  - o Components to Validate: 'Trigger Update Asset for Line Status' main document attribute
  - Operator: Equals
  - Value: (Empty)
- Validate Line Status Values for Cancel Order This main document validation rule is used to validate that 'Cancel Order' is not allowed when status = Awaiting Billing
  - Name: Validate Line Status Values for Cancel Order
  - o Variable Name: \_s\_validateLineStatusValuesForCancelOrder
  - Status: Active
  - o Linked Actions: Cancel Order
  - o Condition Type: Always True
  - Action Type: Simple
  - o Components to Validate: Status' main document attribute
  - **Operator:** Constrain
  - o Value: Awaiting Billing

#### **Hiding Rules**

Hiding Rules tell Oracle CPQ to hide select attributes or actions when a pre-defined condition is satisfied. They are made up of a condition and an action. The values of the attributes selected as the condition attributes determine the result of the condition, which when True trigger the hiding of the action attributes.

- Hide Create Order This main document hiding rule hides the Create Order action when the order is already created or if no lines are present in the transaction.
  - Name: Hide Create SO Action
  - o Variable Name: hideCreateSOAction
  - Status: Active
  - Condition Type: Advanced
  - Action Type: Simple
  - o Components to Hide: 'Create Order' action
- **Hide Cancel Order Button** This main document hiding rule hides the **Cancel Order** action when the order is not created (i.e., if order Key is empty, hide the Cancel order action).
  - o Name: Hide Cancel Order Button
  - o Variable Name: hideCancelOrderButton
  - Status: Active
  - Condition Type: Simple
  - o Condition 1 Attribute: Order Key
  - Condition 1 Operator: Equals
  - Condition 1 Value: (Empty)
  - Action Type: Simple
  - o Components to Hide: 'Cancel Order' action and 'Cancel Reason' main document attribute
- Hide SO Status Action This main document hiding rule hides the Get SO Status From FOM action when the order is not created (i.e., if order Key is empty, hide the Get SO Status From FOM action).
  - Name: Hide SO Status Action
  - o Variable Name: hideSOStatusAction
  - Status: Active
  - Condition Type: Simple
  - **Attribute:** Order Key
  - Operator: Equals
  - Value: (Empty)
  - **Action Type:** Simple
  - o Components to Hide: 'Get SO Status from FOM' action
- Recurring Attributes (Transaction) This main document hiding rule hides all totals attributes related to Recurring Pricing
  if no such line items exist on the quote.
  - Name: Recurring Attributes (Transaction)
  - o Variable Name: recurringAttributes\_t
  - Status: Active
  - Condition Type: Simple
  - Action Type: Simple
  - Components to Hide:
    - Contracted Periods
    - Annual Value (Net)
    - Annual Discount
    - Annual Value (List)
    - Period

# **Order Management Setup**

Business events must be enabled in Order Management for different Fulfillment Statuses to synchronize the order header and line status and to create assets in the CPQ Asset repository. This section provides steps that are required in Order Management for integration with OIC using business events. For more details about the setup, refer to the Oracle Order Management Guide.

## **Enable Business Events**

#### Manage Trigger Points for Business Events

OIC integration uses the Sales Order Notification business event raised by the Order Management system based on conditions defined as business event triggers.

- 1. Login to your Order Management environment as admin user.
- 2. In the Navigator, click Setup and Maintenance.
- 3. Select Order Management from the Setup drop-down.
- 4. Search for the Manage Business Event Trigger Points task.
- 5. Click on the Manage Business Event Trigger Points task.
- 6. Select the **Active** option for the following triggers.
  - Fulfillment Line Status Update
  - o Fulfillment Line Closed
  - Order Header Status Update

Note: This will raise a business event and send a notification to each subscriber for the selected trigger points.

#### Send Status Updates for Fulfillment Lines

Perform the following steps to send an update to each subscriber when the status changes on a fulfillment line.

- 1. Login to your Order Management environment as admin user.
- 2. In the Navigator, click Setup and Maintenance.
- 3. Select **Order Management** from the Setup drop-down.
- 4. Search for the Orchestration Process Definitions task.
- 5. Click on the Orchestration Process Definitions task.
- On the Manage Orchestration Process Definitions page, search for the orchestration process that your deployment uses. Each orchestration process controls the status value for each fulfillment line, so you must modify the orchestration process that controls the status value.
- 7. From search results, click on your process name and click on the pencil icon to edit the process. In the following screenshot we have selected one example process to demonstrate further steps.

|           |                                                        |                                                               |                      |                     |                         | 🔮 🛛 РА 🗸             |
|-----------|--------------------------------------------------------|---------------------------------------------------------------|----------------------|---------------------|-------------------------|----------------------|
| Manage    | Orchestration Process Definitions                      | 0                                                             |                      |                     | Save Save and           | Close <b>C</b> ancel |
|           |                                                        |                                                               |                      |                     | File Jacobson and State |                      |
| Search    | 1                                                      |                                                               |                      | Advanced Saved Sear | ch All Orchestratio     | on Processes 🗸 🗸     |
| Search Re | sults                                                  |                                                               |                      |                     |                         |                      |
| Actions 🔻 | View 🔻 Format 👻 🕂 🗐 🖍                                  | eeze 🗐 Detach 📣 Wrap 🕜                                        |                      |                     |                         |                      |
| Validatio | n Process Name                                         | Description                                                   | Effective Start Date | Effective End Date  | Status                  | Version              |
| 0         | ${\tt CustomDOO\_Pause for ShipSubscriptions Process}$ | Orchestration process that fulfills orders and creates contra | 9/15/20              | 9/28/20             | Released                | 3                    |
| ø         | CustomDOO_PauseforShipSubscriptionsProcess             | Orchestration process that fulfills orders and creates contra | 7/5/20               | 7/6/20              | Released                | 1                    |
| Ø         | CustomDOO_PauseforShipSubscriptionsProcessCP           | Q CustomDOO_PauseforShipSubscriptionsProcessCPQ               | 2/11/21              |                     | Released                | 1                    |
| 0         | CustomDOO_ReturnOnlyProcess                            | The return only process with no credit memo                   | 9/6/19               |                     | Released                | 1 🗸                  |

8. In the Process Details area, click Status Conditions > Fulfillment Line Status Values > Edit Status Rule Set

| $\triangle$ Do not make setup changes as the                                                              | y will impact automation       |                 |           |      |               |                    |
|----------------------------------------------------------------------------------------------------|--------------------------------|-----------------|-----------|------|---------------|--------------------|
|                                                                                                    |                                |                 | ŵ         | ☆    | PE            | 9 PA ~             |
| Edit Orchestration Proce                                                                                  | ss Definition: CustomDO        | 0               | Actions 🔻 | Save | Save and Clo  | ose <u>C</u> ancel |
|                                                                                                    |                                |                 | V 46 Co   | 2013 |               |                    |
| Orchestration Process                                                                                     |                                |                 |           |      |               |                    |
| Process Details Step Definition Status Conditions Orchestration Process Status Values View  Format Freeze | Fulfillment Line Status Values | 0               |           |      |               |                    |
| * Fulfillment Line Status<br>Category                                                                     | * Description                  | Status Rule Set |           |      | Edit Status F | Rule Set           |
| Default                                                                                                   |                                |                 |           |      | Edit Status R | tule Set           |
|                                                                                                    |                                |                 |           |      |               |                    |

Edit Status Rule Set page opens with all status conditions listed.
 For any status that you want to send out notifications, select the checkbox for 'Notify External Systems' column.

| Edit Status R                           |                           |                                                   |                            | Martin Martin 7             | Sa                | ive <u>Save and Close</u> |
|-----------------------------------------|---------------------------|---------------------------------------------------|----------------------------|-----------------------------|-------------------|---------------------------|
| onditions<br><sup>View</sup> ▼ Format ▼ | - 🛱 🏢 Freeze              | 🗑 Detach 🚽 Wrap 🕜                                 | Ţ                          |                             |                   |                           |
| * Sequence                              | ce * Status Value         | * Expression                                      | Notify External<br>Systems | Send E-Mail<br>Notification | Last Updated Date | Last Updated By           |
| 1                                       | 00 Scheduled              | "Schedule" = "SCHEDULED"                          | _                          |                             | 3/7/21            | SCMOPERATIONS             |
| 1                                       | 10 Awaiting Fulfillment L | "Procure" = "AWAIT_FLINE_AGGREGATE"               | —                          |                             | 3/7/21            | SCMOPERATIONS             |
| 12                                      | 20 Awaiting Fulfillment   | "Procure" = "AWAIT_FULFILLMENT"                   | —                          |                             | 3/7/21            | SCMOPERATIONS             |
| 1:                                      | 30 Requisition Requeste   | "Procure" = "DOO_REQ_REQUESTED"                   | _                          |                             | 3/7/21            | SCMOPERATIONS             |
| 14                                      | 40 Requisition Created    | "Procure" = "DOO_REQ_CREATED"                     | _                          |                             | 3/7/21            | SCMOPERATIONS             |
| 1                                       | 50 Awaiting Shipping      | "Procure" = "AWAIT_SHIP" OR "Procure" = "VARIOUS" | _                          |                             | 3/7/21            | SCMOPERATIONS             |
| 10                                      | 60 Shipped                | "Procure" = "SHIPPED"                             | -                          |                             | 3/7/21            | SCMOPERATIONS             |
| 1                                       | 70 Purchasing Change I    | "Procure" = "DOO_PO_CHANGE_REJECTED"              | _                          |                             | 3/7/21            | SCMOPERATIONS             |
| 1                                       | 90 Purchasing Canceled    | "Procure" = "DOO_PRC_CANCEL"                      | _                          |                             | 3/7/21            | SCMOPERATIONS             |

- 10. Click on **Save** or **Save and Close**.
- 11. Deploy
- 12. Repeat this procedure for each orchestration process in your deployment that updates status values.

## Send Status Updates for Subscription Lines

Event subscription from Subscription Management

By activating the UpdateSubStatusFromOSS, the OIC integration receives subscription created Business Events. No additional setup required.

| Generation Edit Request<br>Oracle ERP Cloud trigger                                                                                                    |       |
|----------------------------------------------------------------------------------------------------|-------|
| Define the purpose of this trigger                                                                                                    |       |
| Receive Business Events raised within ERP Cloud                                                                                                    |       |
| O Receive Callback Message upon completion of FBDI bulk Import Job submitted via<br>another Integration                                                                                                    |       |
| <ul> <li>Receive Requests from ERP Cloud Applications (explicitly sent from Groovy Script or<br/>Business Logic)</li> </ul>                                                                                                    |       |
| Business Event For Subscription                                                                                                    |       |
| Strategy External Task opened                                                                                                    |       |
| Data Pool Subscription Event                                                                                                    |       |
| Subscription AR Intergration Event                                                                                                    |       |
| Subscription Created Event                                                                                                    |       |
| Subscription Deleted Event                                                                                                    |       |
| Subscription Updated Event                                                                                                    |       |
| Filter Expr for Subscription Created Event<br><xpathexpr<br>xmlns:ns1='http://xmlns.oracle.com/apps/subscriptions/subscriptionManagement/s<br/>ubscriptionIntegrationService/types/'<br/>xmlns:ns2='http://xmlns.oracle.com/apps/subscriptions/subscriptionManagement/s<br/>ubscriptionService/'&gt;\$eventPayload/ns1:result/ns2:SourceSystem =<br/>'ORA_BM_CPQ'</xpathexpr<br> |       |
| Event Description<br>This public event signals a subscription is created                                                                                                    |       |
| Cancel Go back Con                                                                                                    | tinue |

## Setting Up Order Management Event Subscriptions

This step is required to subscribe to the Order Management business events using OIC.

#### Get the CSF Key

Perform the following steps to acquire the CSF (Credential Store Framework) key.

- 1. Log in to the OIC site as an administration user.
- 2. Select **About** from the account drop-down.

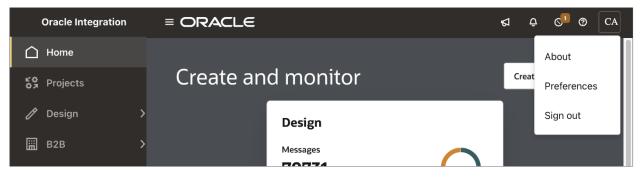

3. Record the CSF Key which is a combination of Identity Domain and Service Instance: <Identity Domain><Service Instance>

| About<br>ORACLE<br>Integrati     | <b>E</b> °<br>ion                                                                                                    |
|----------------------------------|----------------------------------------------------------------------------------------------------|
| Instance id:<br>Identity domain: | sample-instance-name<br>sample.integrationinstance.id<br>sample-tenant-name<br>ENTERPRISEX<br>0.0.0.0<br>0.0.0.0<br>false |
|                                  | Legal Notice   Term of Use   Privacy Rights<br>cle and/or its affiliates. All rights reserved.<br>Close                   |

## Register the CSF Key in Order Management

Perform the following steps to register the CSF key in Order Management

- 1. Login to https://<OM host name>/soa/composer.
- 2. Click the Manage Security button, located in upper right corner.
- 3. Enter CSF key recorded from the Get the CSF Key procedure.
- 4. Enter your OIC admin credentials (OIC username and password).
- 5. Reenter the password for confirmation.
- 6. Click Register.
- 7. Verify the success message is printed on top.

# **Oracle CPQ Field Setup**

Oracle CPQ administrators must setup fields in the CPQ environment and obtain the values for these fields from the Order Management administrator.

## **Business Unit ID Field**

The Business Unit ld or Organization ld uniquely identifies an organization or company in the Oracle Order Management Fusion site. For new sites, configure the field in Fusion. The Commerce process has a "Business Unit ID" attribute at the Transaction level. Administrators must obtain the value for this field from the Order Management administrator and populate the attribute in the Transaction accordingly.

## **Account Fields**

The account information provided during order creation is used for order billing purposes. A sales user can obtain the account information for a customer by entering a customer company name and clicking **Customer Details** (getAccountDetails action). The following fields are populated and are mapped to the associated Order Management fields. These field mappings support the creation of a new order in Order Management based on the information provided in the CPQ Oracle Transaction. The fields should be added to the Customer Details tab of the Transaction layout.

- Invoice To Party ID or Account PartyId: BillToCustomer-AccountNumber in Order Management
- Invoice To Company Name or Customer Company Name: BuyingPartyName in Order Management
- Customer ID: Associated with the ' customer id' attribute in CPQ for ABO use.

| ransaction Details Cust | omer Details Pricing Details |                         |      |
|-------------------------|------------------------------|-------------------------|------|
| Customer Id             | 1006                         | Invoice To First Name   |      |
| Customer Company Name   | Computer Service and Rentals | Invoice To Last Name    |      |
| Party Id                | 1006                         | Invoice To Company Name |      |
| Bill To Site Use Id     | 1025                         | Invoice To Party ID     | 1006 |
| SubscriptionProfileId   | 300100172161473              | Ship To Party ID        |      |

## Part Subscription Product Type Field

**Note:** Beginning in Oracle CPQ 23B and onwards, the '\_part\_sales\_product\_type' main document attribute is used to identify a child level subscription product, and 24B and onwards, the '\_model\_sales\_product\_type' transaction line level is used to identify a root level subscription product.

Subscription products can have any of the following values:

- SUBSCRIPTION
- PREVENTIVE\_MAINTENANCE
- SOFTWARE\_MAINTENANCE
- COVERAGE
- INCLUDED\_WARRANTY
- product

# Layout Fields

This section contains the attributes and actions that need to be added to the Transaction layout.

The following main document attributes are required for Order details.

- Order Number
- Status
- Cancel Reason
- Payment Terms
- Customer Company Name
- Business Unit Name
- Customer Id (\_customer\_id)
- Invoice to Party ID
- Account PartyldBill to Site Use Id

The following main document actions are required.

- Create Order
- Cancel Order
- Customer Details
- Get SO Status from FOM
- Save
- Save (Line)

The following sub-document attributes are required in Line Item Grid.

- Document Number
- Status
- Fulfillment Status
- Fulfillment Line Id
- Action Code
- Cancel Reason
- Instance ID
- RootAssetKey

# Demo Product Setup (Optional)

Oracle provides an ATO, KIT, and PTO demo products, which is a sample Configuration in CPQ. Use the demo product to understand the functionality available in Oracle Order management.

**Note:** The packages shown below are optional packages to install ATO, KIT, and PTO demo products. You can download these packages from CPQ Standard Process – Order Management Integration (Doc ID 2942508.1).

| File Name                                        | Description                                                                                                    |
|--------------------------------------------------|----------------------------------------------------------------------------------------------------|
| Demo_SetupModels_23B.zip                         | Migration package to setup ATO, KIT, and PTO demo configuration models.                                                                                                    |
| Parts_Demo_23C.zip<br>-or-<br>Parts_Demo_23B.zip | <ul> <li>Part items to support demo products.</li> <li>Notes: <ul> <li>If you are installing the Parts Package for 23C Demo, use the Parts_Demo_23C.zip file.</li> <li>If you are installing the Parts Package for 23B Demo, use the Parts_Demo_23B.zip file.</li> </ul> </li> </ul> |
| Oracle_BomItemDef.zip and Oracle_BomItemMap.zip  | BOM Data Tables to support demo products.                                                                                                    |

## Import the Demo Migration Package

Perform the following steps to install the 23B or 23C Demo Product Migration Package.

- 1. Download the Demo\_SetupModels\_23B.zip from My Oracle Support.
- 2. Navigate to the Admin Home page.
- 3. Select Migration under Utilities.
- 4. Select Import Package from the Select A Mode drop-down. The Upload Package dialog opens.
- 5. Click Browse and navigate to the Demo\_SetupModels\_23B.zip.
- 6. Click Upload.
- 7. Click Migrate.
- 8. When the migration completes, check the migration logs for errors.

## **Deploy Product Families**

- 1. Navigate to the Admin Home page.
- 2. Select Catalog Definition under Products.
- 3. Select Product Families from the Navigation drop-down, and then click List.
- 4. Click Add.
- 5. Select ATO, KIT, and PTO, and then click Add.
- 6. Deploy the ATO Product Family
  - a. Select Deployment Center from the ATO Navigation drop-down, and then click List.
  - b. Click Deploy.
  - c. Click Back.

- 7. Deploy the KIT Product Family.
  - a. Select Deployment Center from the KIT Navigation drop-down, and then click List.
  - b. Click Deploy.
  - c. Click Back.
- 8. Deploy the PTO Product Family.
  - a. Select Deployment Center from the PTO Navigation drop-down, and then click List.
  - b. Click Deploy.

## **Deploy the Home Page**

Deploy the Oracle CPQ Home page to make the CPQ FOM Demo Package available on the Oracle CPQ Home page.

Perform the following steps to deploy the Home page.

- 1. Navigate to the Admin Home page.
- 2. Select Home Page under Styles and Templates. The Home Page Setup page opens.

| Home Pag       | je Setup              |                 |         |                   |                     |           |
|----------------|-----------------------|-----------------|---------|-------------------|---------------------|-----------|
| Use :          | Standard O Custom Set |                 |         |                   |                     |           |
| Parts          |                       |                 |         |                   |                     |           |
| Name           |                       | Restrict Access |         | Punch-in          |                     |           |
| Parts Search   |                       | 28              |         | <u>@</u>          |                     |           |
| Catalog        |                       |                 |         |                   |                     |           |
| Product Family |                       | Restrict Access | Sele    | ector Punch-in    | Last Refreshed On   |           |
| ± ATO          |                       | 28              |         | <b>e</b>          | S.                  |           |
| ⊞ KIT          |                       | <u>æ</u>        |         |                   | \$ <sup>6</sup>     |           |
| ⊞ РТО          |                       | <b>æ</b>        |         | <b>@</b>          | هه<br>Ba            | ck to Top |
|                |                       |                 | Refresh | Deployment Center | Define XSL Template | Back      |

- 3. Click on the Refresh icon for the **ATO** line.
- 4. Click on the Refresh icon for the **KIT** line.
- 5. Click on the Refresh icon for the PTO line
- 6. Click **Deployment Center**. The Deployment Center opens.
- 7. Click **Deploy**.
- 8. Click **Refresh** to verify the successful deployment of the Home page.

| Home Pa        | ge Setup                 |                 |                        |                          |
|----------------|--------------------------|-----------------|------------------------|--------------------------|
| Use :          | Standard      Custom Set |                 |                        |                          |
| Parts          |                          |                 |                        |                          |
| Name           |                          | Restrict Access | Punch-in               |                          |
| Parts Search   |                          | <u>a</u>        | <u>@</u>               |                          |
|                |                          |                 |                        |                          |
| Catalog        |                          |                 |                        |                          |
| Product Family |                          | Restrict Access | Selector Punch-in      | Last Refreshed On        |
| ± ATO          |                          | <u>a</u>        | 2                      | 04/13/2023 2:38 PM 🗳     |
| 🗄 KIT          |                          | <i>a</i> 6      | 2                      | 04/13/2023 2:38 PM 🧇     |
| PTO            |                          | <u>a</u>        | <b>@</b>               | 04/13/2023 2:38 PM 🧇     |
|                |                          |                 |                        | Back to Top              |
|                |                          | Ref             | resh Deployment Center | Define XSL Template Back |

## **Install the Parts Package**

The Parts\_Demo\_23B.zip or Parts\_Demo\_23C.zip package adds parts for the ATO, KIT, and PTO demo products. To view these services in the CPQ sample Configuration, refer to the following examples:

- Appendix A1: Create Order Standard Item Workflow
- Appendix A2: Create Order Configurable Item Workflow

Note: Monthly Fee, Consumption Fee, and Activation Fee products appear in the calculatedInfo field in the Line Item Grid.

Perform the following steps to install the Parts package.

1. Download Parts\_Demo\_23B.zip or Parts\_Demo\_23C.zip from My Oracle Support.

#### Notes:

- If you are installing the Parts Package for 23C Demo, use the Parts\_Demo\_23C.zip file.
- If you are installing the Parts Package for 23B Demo, use the Parts\_Demo\_23B.zip file.
- 2. Navigate to the Admin Home page.
- 3. Select Upload under Utilities. The Upload Files List page opens.
- 4. Click Choose File.
- 5. Navigate to the downloaded Parts\_Demo\_23B.zip file, and then click Add.
- 6. Select the Parts\_Demo\_23B.zip file, and then click Upload.
- 7. Click **Refresh** to check the status of the uploaded file.
- 8. Check the log corresponding to the uploaded file for errors.

#### Import BOM Data Tables

Perform the following steps to import the BOM Item Definition and BOM Item Map data tables.

- 1. Download Oracle\_BomItemDef.zip and Oracle\_BomItemMap.zip from My Oracle Support.
- 2. Navigate to the Admin Home page.
- 3. Click Data Tables in the Developer Tools section.
- 4. If a BOM Tables folder does not exist, create a BOM Tables folder.
  - a. Click on the Add Folder icon **F**, in the Admin Toolbar.
  - b. Enter the folder Name and Variable Name, and then click OK.
- 5. Import the Oracle\_BomItemDef.zip file.
  - a. Select **Import** from the navigation panel menu drop-down.
  - b. Drag and drop the Oracle\_BomItemDef.zip file into the Import window or click inside the dashed box to browse and select the Oracle\_BomItemDef.zip file.
  - c. Select **BOM Tables** from the **Destination Folder** drop-down.
  - d. Click Import.
  - e. Repeat this step to import the Oracle\_BomItemMap.zip file.
- 6. Set options and deploy the Oracle\_BomItemDef data table.
  - a. Open the Oracle\_BomItemDef data table.
  - b. Select the **Schema** tab.
  - c. Select the Index and Key options for the VariableName field.
  - d. Click Save.

- e. Click Deploy.
- f. Repeat this step to set options and deploy the Oracle\_BomItemMap.zip file.

## Activate and Map Data Tables

This procedure is only required the first time BOM tables are installed. Proceed to Verify

The mapping status of the BOM table displays "Incomplete" for the first activation. After mapping, the status changes to "Complete".

- 1. Navigate to the Admin Home page.
- 2. Select BOM under Products.
- 3. Select BOM Tables under BOM Declaration.
- 4. Select the Active option for the BOM Item Definition and BOM Item Mapping tables, and then click Save.
- 5. Click on the BOM Item Definition Name link.
- 6. Select the **Oracle\_BomItemDef** table in the Table Name drop-down menu.
- 7. The column mapping is automatic.

**Note:** If the column names and data types do not match, map the columns manually. Select the appropriate columns from the Column Mapping drop-down menus.

- 8. Click Save when column mapping is complete.
- 9. Click Cancel to return to the Bills of Materials Tables page.
- 10. Click on the BOM Item Mapping Name link.
- 11. Select the Oracle\_BomItemMap table in the Table Name drop-down menu.
- 12. The column mapping is automatic.

**Note:** If the column names and data types do not match, map the columns manually. Select the appropriate columns from the Column Mapping drop-down menus.

13. Click **Save** when column mapping is complete.

## **Verify BOM Products**

Perform the following steps to verify that all the BOM parts from the BOM package were added to the Oracle CPQ site.

- 1. Navigate to the Admin Home page.
- 2. Select BOM under Products.
- 3. Select BOM Root Item List under BOM Products.
- 4. Click on the variable names to verify that parts were added. Missing parts are shown in red on this page.

#### Notes:

- If any parts are missing, add the missing parts to your Oracle CPQ site.
- Make sure to activate BOM tables from Admin-BOM-BOM Tables and Associate/Map them with respective tables.

# **Order Management Pricing Integration**

Standard item, configurable item, and subscription item pricing are derived using the pricing engine in CPQ.

#### Note:

Beginning in Oracle CPQ 23C, Commerce will support multiple charges for transaction line items. Oracle's Fusion Order Management application requires that each Charge for an Item have a unique combination of Price Type and Charge Type. If you are integrating CPQ with Order Management, you will need to define a different Charge Type to distinguish Charges with the same Price Type but different Price Periods.

## **Enable Pricing**

Perform the following steps in Oracle CPQ to enable Pricing.

- 1. Navigate to the Admin Home page.
- 2. Click **Pricing Portal** in the **Products** section.
- 3. Click on the **Pricing Options** card.
- 4. Click Edit.
- 5. Select Version 4 from the Pricing Behavior drop-down.
- 6. Click Update.

#### Pricing Related Utility BML

The **Populate Charges** BML populates calculated pricing information for charges array. This BML is invoked from the Commerce library 'system\_calculations\_process' when it is invoked from Transaction Line Advanced Default - After Formulas.

#### **Prices Array Set**

The Prices Array Set (oRCL\_charges) is present in line level it is used to hold the prices and charges information of an item.

This arrayset is used in OIC mappings to generate the payload for Fusion Order Management integration. Commerce library "oRCL\_fOM\_populateCharges" included in the Commerce Standard Process is used to populate this arrayset with all the applicable charges defined for an item in the pricing portal.

The following attributes are added in the array set.

| Attribute Name  | Variable Name             | Description                                                                                                    | Expected Value                                                              |
|-----------------|---------------------------|----------------------------------------------------------------------------------------------------|-----------------------------------------------------------------------------|
| Charge Name     | oRCL_chargeName           | Name of the charges                                                                                              | Example Values <ul> <li>Sale Price</li> <li>Recurring Sale Price</li> </ul> |
| List Price      | oRCL_listPrice            | List Price of the item                                                                                           |                                                                             |
| Charge Type     | oRCL_chargeType           | Charge Type of the item. This attribute name<br>is no longer a standard attribute in CPQ<br>release 23C          | ORA_SALE                                                                    |
| Charge Type     | _s_oRCL_chargeType        | Charge Type of the item. This new attribute will replace oRCL_chargeType attribute from CPQ release 23C onwards. |                                                                             |
| Net Price       | oRCL_netPrice             | The price paid by the customer for this item.                                                                    |                                                                             |
| Sequence Number | oRCL_chargeSequenceNumber | Sequence number of the charges                                                                                   |                                                                             |
| Apply To        | oRCL_applyTo              | On which type of price it is applied                                                                             | Price                                                                       |
| Primary Charge  | oRCL_primaryCharge        | Primary charge is used to determine whether the charge is primary or not.                                        | true / false                                                                |
| List Amount     | oRCL_listAmount           | The extended list amount for this line.                                                                          |                                                                             |

| Attribute Name                      | Variable Name                  | Description                                                                                                    | Expected Value |
|-------------------------------------|--------------------------------|----------------------------------------------------------------------------------------------------|----------------|
| Net Amount                          | oRCL_netAmount                 | The extended list amount minus any discounts for this line.                                                                                                    |                |
| Custom Discount<br>Amount           | oRCL_customDiscountAmount      | The amount by which to adjust the list price because of a custom discount.                                                                                                    |                |
| Discount Amount                     | oRCL_discountAmount            | The discount amount for this line.                                                                                                    |                |
| Contract List Value                 | oRCL_contractListValue         | The total of all contract list value of this line, including all one-time and recurring charges                                                                                                    |                |
| Contract Discount<br>Amount         | oRCL_contractDiscountAmount    | The total discount of this line including all one-time and recurring charges.                                                                                                    |                |
| Contract Net<br>Amount              | oRCL_contractNetValue          | The total contract value of this line including all one-time and recurring charges.                                                                                                    |                |
| Price Type                          | _s_oRCL_priceType              | Indicates whether the amount on this line is<br>charged once or periodically.<br>This attribute is available from CPQ Release<br>23C onwards.                                                                     |                |
| Price Period                        | _s_oRCL_pricePeriod            | The time period, frequency or recurrence<br>with which the price or charge is levied.<br>This attribute is available from CPQ Release<br>23C onwards.                                                             |                |
| Price Unit of<br>Measure            | _s_oRCL_priceUOM               | The unit of measure of usage for usage<br>charges, which generally differs from the<br>unit of measure used for the parent product.<br>This attribute is available from CPQ Release<br>23C onwards.               |                |
| Custom Discount<br>Type             | _s_oRCL_customDiscountType     | The type of custom discount applied to this<br>charge. Typically this may be an override<br>price, a discount value, or a discount<br>percentage.<br>This attribute is available from CPQ Release<br>23C onwards. |                |
| Charge Definition<br>Integration ID | _s_oRCL_chargeDefIntegrationId | The charge definition code in the integrated<br>order management system.<br>This was added in 23D.                                                                                                    |                |

# **Oracle CPQ Account Integration**

This section identifies the library functions that support account integration and the manual changes that administrators must make to the INT\_SYSTEM\_DETAILS Data Table and the INT\_SYSTEM\_TEMPLATES Data Table to support account integration.

**Note:** For more details about Account Integration with Oracle Customer Data Management (CDM), refer to CPQ-CDM Integration Whitepaper on My Oracle Support under CPQ to Fusion Financials Integration (Doc ID 2012010.1).

## **Library Functions**

The library functions within this section support the CDM integration by retrieving account details.

#### String getTemplateLocation(String system, String operation)

Queries the template location from the INT\_SYSTEM\_TEMPLATES Data Table based on the system and operation. This is a Commerce library function.

The Return Type, input information, and attributes used by this library function are shown in the following image.

| Commerce          | BML Library Function Editor: Pr                                                                                | oper  | ties & Parameters    |         |                |
|-------------------|----------------------------------------------------------------------------------------------------|-------|----------------------|---------|----------------|
| Name:             | getTemplateLocation                                                                                            | #     | Parameter Name       |         | Parameter Type |
| Variable Name:    | getTemplateLocation                                                                                            | 1     | system               | +       | String         |
| Description:      | Queries the template location from the<br>datatable INT_SYSTEM_TEMPLATES based<br>on the System and Operation. | 2     | operation            | +       | String         |
| Return Type:      | String                                                                                                    | ]     |                      |         |                |
| <b>Function</b> E | ditor                                                                                                    |       |                      |         |                |
| Hide Tools 🛛 🔎    | P                                                                                                    |       |                      |         | Editor Help    |
| Attributes        | 🎤 Function Wizard 🛛 🌾 Debugger 💡                                                                               | 🍃 Lil | prary Function(s)    |         |                |
| 🍃 Main Docu       | ıment Attribute 🏾 🍃                                                                                            | Sub   | Document Attribute   | 波 Syste | em Attribute   |
| # Attribute       | e tran                                                                                                    |       | nLine 🚽<br>Attribute | # /     | Attribute      |
| Add Attributes    |                                                                                                    | Add / | Attributes           | Add A   | ttributes      |

#### String invokeWebService(String system, String soapReq)

This is a Commerce library function that invokes Web Services and returns the response. The Return Type, input information, and attributes used by this library function are shown in the following image.

| Commerce       | Commerce BML Library Function Editor: Properties & Parameters |   |                |   |                |  |  |  |  |  |  |  |  |
|----------------|---------------------------------------------------------------|---|----------------|---|----------------|--|--|--|--|--|--|--|--|
| Name:          | invokeWebService                                              | # | Parameter Name |   | Parameter Type |  |  |  |  |  |  |  |  |
| Variable Name: | invokeWebService                                              | 1 | system         | + | String         |  |  |  |  |  |  |  |  |
| Description:   | Invokes Web service and returns the response.                 | 2 | soapReq        | + | String         |  |  |  |  |  |  |  |  |
| Return Type:   | String                                                        |   |                |   |                |  |  |  |  |  |  |  |  |

Refer to Appendix D: Miscellaneous Commerce Library Functions for BML scripts.

## Manual Data Table Changes

The INT\_SYSTEM\_DETAILS and INT\_SYSTEM\_TEMPLATES data tables are added to the CPQ site for account integration.

#### INT\_SYSTEM\_DETAILS

| System (Key)   | Username                                                                               | Endpoint                                                                             | Description                   |
|----------------|----------------------------------------------------------------------------------------|--------------------------------------------------------------------------------------|-------------------------------|
| TCA-OrgService | <enter call="" endpoint="" here="" service="" the="" to="" username="" web=""></enter> | <enter call="" endpoint="" related="" service="" tca="" the="" to="" web=""></enter> | TCA Find Organization details |
| TCA-AccService | <enter call="" endpoint="" here="" service="" the="" to="" username="" web=""></enter> | <enter call="" endpoint="" related="" service="" tca="" the="" to="" web=""></enter> | TCA customer Account          |

As shown in the following image, administrators must manually select the **Key** option for the **System** column.

| Edit D | ata Ta | able: | INT_SY  | STEM_DETAILS      | E                    |                     | Deploy             | Save Cancel     |
|--------|--------|-------|---------|-------------------|----------------------|---------------------|--------------------|-----------------|
| Data   | Sch    | ema   | Details |                   |                      |                     |                    |                 |
| View   | •      | ₹     | + 🕯     | Add Foreign       | Key Add Relationship | Remove Relationship |                    |                 |
| #      | Index  | Key   | Туре    | Name              | Description          | Date Added          | Date Modified      | Validation Type |
| 1      |        |       | String  | System            |                      | 10/24/2017 10:22 AM | 02/01/2021 8:19 AM | None            |
| 2      |        |       | String  | Description       |                      | 10/24/2017 10:22 AM | 02/01/2021 8:19 AM | None            |
| 3      |        |       | String  | Username          |                      | 10/24/2017 10:22 AM | 02/01/2021 8:19 AM | None            |
| 4      |        |       | Secure  | Password          |                      | 10/24/2017 10:22 AM | 03/15/2021 2:15 PM | None            |
| 5      |        |       | Integer | MaxLinesInPayload |                      | 10/24/2017 10:22 AM | 02/01/2021 8:19 AM | None            |
| 6      |        |       | String  | Endpoint          |                      | 02/01/2021 8:19 AM  | 02/01/2021 8:19 AM | None            |
| 7      |        |       | String  | SoapEndpoint      |                      | 10/24/2017 10:22 AM | 02/01/2021 8:19 AM | None            |

#### INT\_SYSTEM\_TEMPLATES

| System (Key)   | Operation (Key) | Templates                                                                                            |
|----------------|-----------------|----------------------------------------------------------------------------------------------------|
| TCA-OrgService | FindOrg         | <enter file="" in="" is="" manager="" path="" template="" that="" the="" uploaded="" url=""></enter> |
| TCA-AccService | FindAcc         | <enter file="" in="" is="" manager="" path="" template="" that="" the="" uploaded="" url=""></enter> |

As shown in the following image, administrators must manually select the **Key** option for the **System and Operation** columns.

| Edit I | dit Data Table: INT_SYSTEM_TEMPLATES 🗧 |                |        |           |                 |        |             |             |           |           |                 | Save Cancel        |
|--------|----------------------------------------|----------------|--------|-----------|-----------------|--------|-------------|-------------|-----------|-----------|-----------------|--------------------|
| Dat    | Data Schema Details                    |                |        |           |                 |        |             |             |           |           |                 |                    |
| View   | •                                      | $\mathbb{T}^+$ | +      | ÷ 5       | Add Foreign Key | Add Re | elationship | Remove Rela | ationship |           |                 |                    |
| #      | Ind                                    | ex Key         | туре   | Name      | Description     |        | Date Added  |             | Date Modi | fied      | Validation Type | Validation Mapping |
| 1      |                                        | ~              | String | System    |                 |        | 10/24/2017  | 10:22 AM    | 02/01/202 | 1 8:19 AM | None            |                    |
| 2      |                                        | ~              | String | Operation |                 |        | 10/24/2017  | 10:22 AM    | 02/01/202 | 1 8:19 AM | None            |                    |
| 3      |                                        |                | String | Template  |                 |        | 10/24/2017  | 10:22 AM    | 02/01/202 | 1 8:19 AM | None            |                    |

## Add Template Dependencies to File Manager

Oracle CPQ administrators must add the Find Organization payload template file and the Customer Account payload template file to File Manager. These template files support account integration.

Perform the following steps to add the template dependencies to File Manager.

- Download the findOrganizationPayload.txt and customerAccountPayload.txt payload template files from My Oracle Support.
- 2. Navigate to the Admin Home page.
- 3. Navigate to File Manager under Utilities category and create a new folder named TCA.
- 4. Click Browse under Add Files. The Choose File to upload dialog opens.
- 5. Navigate to the findOrganizationPayload.txt file and click Open.
- 6. Click Add File. The findOrganizationPayload.txt file displays in File Manager.
- 7. Complete steps 2-6 for the customerAccountPayload.txt file.

Note: To view the BML included in the payload template files, refer to Appendix C: Payload Template Files.

# **Appendix A: Workflows**

## Appendix A1: Create Order – Standard Item Workflow

OIC is the middleware used to establish an integration between CPQ and Order Management. Once this integration is established, sales users can use CPQ to create a Transaction and invoke OIC integration to create an order in Order Management. Perform the following steps in Oracle CPQ to create a standard order.

- 1. Navigate to the Transaction Manager.
- 2. Click New Transaction. The Transaction page opens.
- 3. Add Standard products to the line item using Quick Add.

| Transaction         |                  |                     | Refresh                        | Save Submit        | Create Order | Version Transaction | Customer Details | Alternate Order       | Update Line Item |
|---------------------|------------------|---------------------|--------------------------------|--------------------|--------------|---------------------|------------------|-----------------------|------------------|
| Transaction Details | Customer Detai   | ils Pricing Details |                                |                    |              |                     |                  |                       |                  |
| Transaction Name    | 11               |                     | Owner                          | Sales User         |              | *                   | Status Created   |                       | •                |
| Transaction Number  | CPQ-171-36677682 |                     | Created Date                   | 02/02/2021         | <b>iii</b>   | Last Up             | odated 04/01/202 | 1 9:40 AM             | ŧto              |
| Version             | 1                |                     | Last Updated By                | Super User         |              | Default Reques      | t Date           |                       | <b>**</b>        |
| Business Unit Name  |                  |                     | Order Number                   |                    |              | Orde                | r Date           |                       | ŧ                |
|                     |                  |                     |                                |                    |              | Order               | red By           |                       |                  |
|                     |                  |                     |                                |                    |              |                     |                  |                       |                  |
| ▲ LIG               |                  |                     |                                |                    |              |                     |                  |                       |                  |
| View 🔻 🍸            | 4                | . 🗘 🖌 🛊             | Freeze Customer Assets         |                    |              |                     |                  |                       |                  |
| #D A Product #      | _                | Quantity Status     | Fulfillment Status Contract St | tart Date Contract | End Date Req | Date Action Code    | Instance ID      |                       |                  |
| 2 ASS               | 2888             | 1 Created           | Created 02/02/202              | 1 02/01/20         | 022          | Add                 | abo_8242ff68-    | d621-4b76-9a68-1de    | 9fcc96bac        |
| 3 ASS               | 2888             | 1 Created           | Created 04/01/202              | 1 03/31/20         | 022          | Add                 | abo_b607dc8e     | e-fa5f-48f9-8685-6702 | d6e5c181         |
| 4                   |                  | _                   |                                |                    |              |                     |                  |                       | ۲                |
| Page 1 of 1 (1-2 of | 2 items) K       | < 1 > >             |                                |                    |              |                     |                  |                       |                  |
|                     |                  |                     |                                |                    |              |                     | Add Line Item    | Copy Line Items       |                  |

- 4. Edit the Transaction and Transaction Line details as required.
- 5. Click Save.
- 6. Click Create Order.
- 7. Order Number, Order Status, and Fulfilment Id for each line are returned from Order Management on successful creation of order.

| Transaction           |               |                    |                    | Refresh       | Save      | Submit      | Create Orde | r Version Transa | ction Cus      | tomer Details  | Alternat  | te Order   | Update Line Item |
|-----------------------|---------------|--------------------|--------------------|---------------|-----------|-------------|-------------|------------------|----------------|----------------|-----------|------------|------------------|
| Transaction Details C | ustomer Detai | ls Pricing Details |                    |               |           |             |             |                  |                |                |           |            |                  |
| Transaction Name      | 11            |                    |                    | Owner         | Sales Use | r           |             |                  | * Sta          | tus Processing | 1         |            |                  |
| Transaction Number    | CPQ-171-36    | 577682             |                    | Created Date  | 02/02/20  | 21          | Ē           |                  | Last Upda      | ed 04/01/202   | 1 9:40 AM |            | Ê\$              |
| Version               | 1             |                    | Las                | st Updated By | Super Us  | er          |             | Def              | ault Request D | ate            |           |            |                  |
| Business Unit Name    |               |                    | 0                  | Order Number  | 527641    |             |             |                  | Order D        | ate            |           |            | ŧ                |
|                       |               |                    |                    |               |           |             |             | _                | Ordered        | By             |           |            |                  |
|                       |               |                    |                    |               |           |             |             |                  |                |                |           |            |                  |
| ▲ LIG                 |               |                    |                    |               |           |             |             |                  |                |                |           |            |                  |
| View 🔻 🍸 🕎            | <b>A</b>      | ¢ ∕ †              | Ereeze Custo       | omer Assets   |           |             |             |                  |                |                |           |            |                  |
| #Doc Product #        |               | Quantity Status    | Fulfillment Status | Contract St   | art Date  | Contract Er | nd Date Re  | q Date Act       | ion Code       | Fulfilment ID  |           | Change Rea | ion Cl           |
| 2 AS9                 | 2888          | 1 Created          | Being Fulfilled    | 02/02/2021    |           | 02/01/202   | 2           | Ade              | đ              | 300100551483   | 970       |            |                  |
| 3 AS9                 | 2888          | 1 Created          | Being Fulfilled    | 04/01/2021    |           | 03/31/202   | 2           | Ade              | ł              | 300100551483   | 977       |            |                  |
| 4                     |               |                    |                    |               |           |             |             |                  |                |                |           |            | Þ                |
| Page 1 of 1 (1-2 of 3 | 2 items) 🛛 K  | < 1 > >            |                    |               |           |             |             |                  |                |                |           |            |                  |
|                       |               |                    |                    |               |           |             |             |                  |                | Add Line Item  | Copy L    | ine Items  |                  |

**Note**: Use Oracle Order Management to check the order creation using returned Order Number.

## Appendix A2: Create Order – Configurable Item Workflow

Perform the following steps in Oracle CPQ to create a configurable item order.

- 1. Open Model Configuration.
- 2. Select the root model.
- 3. Select the **addoptionalclass** check box.
- 4. Click Update. This will display optional class available for the root model.

|        |                                             |            |                |                           |                          |                           |               |         | Update        | Start Over  | Create Transaction |
|--------|---------------------------------------------|------------|----------------|---------------------------|--------------------------|---------------------------|---------------|---------|---------------|-------------|--------------------|
| Оом    | ATO_MODEL<br>_SI_ATO_MODEL<br>DM_SI_ATO_MOD | addOptior  | nalClass       |                           |                          |                           |               |         |               | Mode        | el Configuration   |
| ▼ Bill | of Materials                                |            |                |                           |                          |                           |               |         |               |             |                    |
| Select | Lead Time 💠                                 | Comment \$ | Price \$       | Extended Description 2 \$ | Part Number  \$          | Extended Description 1 \$ | Description + | Units ¢ | Direct Buy \$ | Quantity \$ | Product Group ¢    |
|        |                                             |            | Not<br>Defined |                           | OM_SI_ATO_MODEL          |                           |               |         |               | 1           |                    |
|        |                                             |            | Not<br>Defined |                           | OM_SI_ATO_MODEL1_OC1     |                           |               |         |               | 1           |                    |
| 1      |                                             |            | On<br>Request  | View                      | OM_SI_ATO_MODEL1_OC1_OI1 | View                      |               |         | Direct Buy    | 1           |                    |
| •      |                                             |            |                |                           |                          |                           |               |         |               |             | •                  |

5. Click **Create Transaction**. This will create new transaction with the configurable items.

| Transaction              |                              |                                    | Refresh Save        | Submit C       | Create Order Version Transaction | Customer Details Alternate Order | Update Line Item |
|--------------------------|------------------------------|------------------------------------|---------------------|----------------|----------------------------------|----------------------------------|------------------|
| Transaction Details Cust | omer Details Pricing Details |                                    |                     |                |                                  |                                  |                  |
| Transaction Name         |                              | Own                                | er Sales User       |                | * Status                         | s Created                        |                  |
| Transaction Number       | CPQ-406-36717898             | Created Da                         | te 03/26/2021       |                | Last Updated                     | 03/26/2021 11:17 AM              | *<br>©           |
| Version                  | 1                            | Last Updated                       | By Sales User       |                | Default Request Date             | •                                | 1                |
| Business Unit Name       | Vision Operations            | Order Numb                         | er                  |                | Order Date                       | 2                                | *<br>•           |
|                          |                              |                                    |                     |                | Ordered By                       | /                                |                  |
| ✓ LIG<br>View ▼ 📑 🔄      | <b>⊫ ≸ ☆ ∕</b> 1             | Freeze Customer Assets             |                     |                |                                  |                                  |                  |
| #Doc Product #           |                              | Quantity Status Fulfillment Status | Contract Start Date | Contract End [ |                                  | Fulfilment ID Change R           | eason Cł         |
| 2 🖌 OM_SI                | _ATO_MODEL                   | 1 Created Created                  | 03/26/2021          | 03/25/2022     | Add                              |                                  |                  |
| 3 4 01                   | M_SI_ATO_MODEL1_OC1          | 1 Created                          | 03/26/2021          | 03/25/2022     | Add                              |                                  |                  |
| 4                        | OM_SI_ATO_MODEL1_OC1_OI1     | 12 Created                         | 03/26/2021          | 03/25/2022     | Add                              |                                  |                  |
| 4                        |                              |                                    |                     |                |                                  |                                  | ÷                |
| Page 1 of 1 (1-3 of 3 it | ems) K < 1 > X               |                                    |                     |                | [                                | Add Line Item Copy Line Items    |                  |

- 6. Edit the Transaction and Transaction Line details as required.
- 7. Click Save.
- 8. Click Create Order.
- 9. The Order Number, Order Status, and Fulfilment Id for each line are returned from Order Management on successful creation of order.

#### Notes:

- Use Order Management to check the order creation using the returned Order Number.
- BOM setup is required for the configuration.

## Appendix A3: Auto Sync Status Workflow

Oracle Order Management allows customers to configure Business Events to be raised during various stages of fulfilment. We subscribe to these Business events through OIC integrations and invoke CPQ REST APIs to update vital information.

This functionality synchronizes the Order and Order Line status from Order Management to CPQ.

- 1. Create a transaction in CPQ.
- 2. Record the Trigger Update Asset for Line Status value.

| ansaction           |                  |                 |                                      |                  |                                                                                                    |
|---------------------|------------------|-----------------|--------------------------------------|------------------|----------------------------------------------------------------------------------------------------|
| Transaction Details | Customer Details | Pricing Details | Troubleshooting and Support Controls |                  |                                                                                                    |
| Submit Cancel       | Approvals        |                 |                                      | Add Signature    | Alternate Order                                                                                                    |
|                     |                  |                 | Create Order Rest Response           | 3~status_I~CREAT | ED[2~fulfillmentLineld_l~300100548924552]<br>ED[3~fulfillmentLineld_l~300100548924562]<br>ED[4~fulfillmentLineld_l~300100548924565] |
|                     |                  |                 | Trigger Update Asset for Line Status | AWAIT_BILLING~A  | CTIVATED~DEACTIVATED                                                                                                    |

- 3. Click Create Order to create an order in Order Management. Refer to Appendix A1: Create Order Standard Item Workflow.
- 4. Use Order Management to check the order creation using the Order Number returned on order creation.
- 5. When the Order/Order Line status changes on Order Management, it should reflect the updated Status attribute in CPQ based on Order Status Mapping in OIC. Refer to Appendix E: CPQ-OM Status Mapping.
- 6. If the line status in CPQ is one of the values in 'Trigger Update Asset for Line Status', the Update Asset functionality will also be triggered, and Fulfilment Status will be updated to 'Fulfilled'.
- 7. Open the Subscription Workbench page and observe the asset is created for the Fulfilled lines.

## Appendix A4: Full Order Cancellation

This workflow supports the cancellation of full order (all lines).

- 1. Navigate to the commerce and open the transaction in which order was created.
- 2. Validate there is an order number associated with the transaction.
- 3. Validate the order is in processing status.
- 4. Click the Select All option in the Line Item Grid.
- 5. (Optional) Select the cancellation reason in the transaction details.
- 6. Click Cancel Order.

| ransaction                  |               |                      | R                     | efresh Save       | Submit            | Version Transact | tion Customer Details | Cancel Order     | Alternate Order     | Update Line Ite |
|-----------------------------|---------------|----------------------|-----------------------|-------------------|-------------------|------------------|-----------------------|------------------|---------------------|-----------------|
| Transaction Details C       | ustomer Detai | ils Pricing Details  |                       |                   |                   |                  |                       |                  |                     |                 |
| Transaction Name            |               |                      |                       | Owner Super U     | lser              |                  | * Si                  | tatus Processing | Processing          |                 |
| Transaction Number          | CPQ-358-36    | 712012               | Create                | ed Date 03/17/2   | 021               | İ                | Last Upd              | lated 04/01/202  | 1 10:17 AM          | <b>i</b>        |
| Version                     | 1             |                      | Last Upd              | ated By Super U   | y Super User      |                  | Default Request       | Date             |                     | <b>**</b>       |
| Business Unit Name          | Vision Opera  | itions               | Order N               | Number 523906     |                   |                  | Order                 | Date 03/17/202   | 1 9:16 AM           | <b>#</b> 3      |
|                             |               |                      |                       |                   |                   |                  | Ordere                | ed By Super Use  | r                   |                 |
| LIG                         | <b>A</b>      | @ / <b>†</b>         | III Freeze Customer A | Assets Get SC     | ) Status from FOI | М                |                       |                  |                     |                 |
| #Doc Product #              |               | Quantity Status      | Fulfillment Status Co | ntract Start Date | Contract End      | I Date Req D     | Date Action Code      | Instance ID      |                     |                 |
| ✓ 3 AS5                     | 4888          | 1 Created            | Created 04,           | /01/2021          | 03/31/2022        |                  | Add                   | abo_2a42a210     | )-84bb-4088-9b12-40 | 6e39cace35      |
| ✓ 4 AS9                     | 2888          | 1 Created            | Created 04,           | /01/2021          | 03/31/2022        |                  | Add                   | abo_4aa00005     | -7e26-4b9b-ae32-44  | 3223974e26      |
| ◀<br>Page 1 of 1 (1-3 of 2) | 3 items) K    | < <mark>1</mark> > Э | 2 selected            |                   |                   | _                |                       |                  |                     |                 |
|                             |               |                      |                       |                   |                   |                  |                       | Add Line Item    | Copy Line Items     |                 |

7. After the cancellation action is complete, verify the line item status is updated to Cancellation Requested or Cancelled.

## Appendix A5 Partial Order Cancellation

This workflow supports the cancellation partial order (selected line items).

- 1. Navigate to the commerce and open the transaction in which order was created.
- 2. Validate there is an order number associated with the transaction.
- 3. Validate the order is in processing status.
- 4. Select the line items to cancel in the Line Item Grid.
- 5. (Optional) Select a cancellation reason for each of the lines to be cancelled in the Line Item Grid.
- 6. Click Cancel Order.

| Transaction           |                  |                    |                    | Refresh          | Save     | Submit          | /ersion Transac | ction  | Customer Details  | Cancel Order   | Alternate Order    | Update Lin | ne Item |
|-----------------------|------------------|--------------------|--------------------|------------------|----------|-----------------|-----------------|--------|-------------------|----------------|--------------------|------------|---------|
| Transaction Details C | ustomer Detai    | ls Pricing Details |                    |                  |          |                 |                 |        | Ľ                 |                |                    |            |         |
| Transaction Name      | Transaction Name |                    |                    |                  |          |                 |                 | * Stat |                   | tus Processing |                    | •          |         |
| Transaction Number    | CPQ-358-36712012 |                    | c                  | Created Date 03/ |          | 03/17/2021      |                 |        | Last Upda         | ted 04/01/2021 | 10:17 AM           | 齙          |         |
| Version               | 1                |                    | Last               | Updated By       | Super Us | er              |                 |        | Default Request D | ate            |                    |            |         |
| Business Unit Name    | Vision Opera     | tions              | Or                 | der Number       | 523906   |                 |                 |        | Order [           | 03/17/2021     | 9:16 AM            | 蓜          |         |
|                       |                  |                    |                    |                  |          |                 |                 |        | Ordered           | By Super User  |                    |            |         |
|                       |                  |                    |                    |                  |          |                 |                 |        |                   |                |                    |            |         |
| ▲ LIG                 |                  |                    |                    |                  |          |                 |                 |        |                   |                |                    |            |         |
| View 🔻 🍸 🗗            | 4 4              | 0 🖌 🕆              | Freeze Custor      | mer Assets       | Get SO   | Status from FON | 1               |        |                   |                |                    |            |         |
| #Doc Product #        |                  | Quantity Status    | Fulfillment Status | Contract St      | art Date | Contract End    | Date Req [      | Date   | Action Code       | Instance ID    |                    |            | _       |
| ✓ 3 AS5               | 4888             | 1 Created          | Created            | 04/01/2021       |          | 03/31/2022      |                 |        | Add               | abo_2a42a210-  | 84bb-4088-9b12-40  | 6e39cace35 |         |
| 4 AS9                 | 2888             | 1 Created          | Created            | 04/01/2021       | 1        | 03/31/2022      |                 |        | Add               | abo_4aa00005-  | 7e26-4b9b-ae32-443 | 3223974e26 |         |
| 4                     |                  | _                  |                    |                  |          |                 |                 |        |                   |                |                    |            | ×       |
| Page 1 of 1 (1-3 of 3 | 3 items) K       | < 1 > ≯            | 1 selected         |                  |          |                 |                 |        |                   |                |                    |            |         |
|                       |                  |                    |                    |                  |          |                 |                 |        |                   | Add Line Item  | Copy Line Items    |            |         |

7. After the cancellation action is complete, verify the status is updated to 'Cancellation Requested' or 'Canceled' for the selected lines.

#### Notes:

- Cancellation is not allowed for line with status such as 'BILLED', "SHIPPED', 'ACTIVATED', 'FULFILLED', 'AWAIT\_BILLING', 'DELIVERED', 'AWAIT\_ASSET\_CREATION', 'SHIPPED' etc.
- An order which is in DRAFT status cannot be cancelled.
- For configurable Items only root items can be cancelled.

#### Appendix A6: Terminate Subscription Product Workflow

Sales users can use the Customer Assets page to terminate subscription products that are in an active state in OSS.

- 1. Create a transaction in CPQ.
- 2. Navigate to the Customer Assets page.
- 3. Select the asset that corresponds to the subscription to terminate.
- 4. Click Terminate. The Transaction page opens.
- 5. Provide Contract End date, Change Reason and Change Method for the Transaction Line.
- 6. Edit the Transaction and other Transaction Line details as needed.
- 7. Click Save and Create Order.

## Appendix A7: Renewal Subscription Workflow

OSS Renewal consolidation process picks up all the eligible subscription products to get renewed and it submits an event for OIC to create the renewal quote.

**Note**: With **Oracle CPQ 24B release**, renewal subscription is supporting for the following 2 item structures:

- a Single Subscription Product with/without coverage subscription product.
- b PTO model with only Optional Items.
- 1. OSS Ess job "Automatically Renew Eligible Subscriptions" will consolidate all the eligible subscription products and creates a draft subscription.
- 2. OIC "OSS CPQ CreateRenewalQuote" will listen for Subscription creation event (ORA\_DRAFT status):
  - a lt creates an opportunity.
  - b Creates Quote Header and all lines for all the received renewal subscription products.
  - c Generates the proposal and prints the document.
  - d Syncs the Revenue lines.
- 3. Open the transaction in CPQ:
  - a In OIC, navigate to Observe tab and Instances section and then click on OSS CPQ CreateRenewalQuote
  - b Open the Activity Stream for the latest Subscription event.
  - c Navigate to Step "While CreateQuoteHeaderRetry", expand the iteration and View step "Logger LogCreatedQuoteHeader" to get the transaction id.

|                                                | ଶ                                                                                                    | ¢ | ©'  | Ø    | CA  |
|------------------------------------------------|----------------------------------------------------------------------------------------------------|---|-----|------|-----|
|                                                | Activity stream<br>Instance ID: o58TeODzEe6ADA1Qa6PPWw <sup>に</sup>                                                                                                    |   |     |      | ×   |
| Design Deploy Observe                          | Tracing level: Audit                                                                                                    |   | c   | ⊃ ⊮' | " ⊥ |
|                                                | 10:09:26.427 AM<br>While CreateQuoteHeaderRetry<br>1 Iteration                                                                                                    |   |     |      |     |
|                                                | vindefined<br>Iteration: 1                                                                                                    |   |     |      |     |
| SS CPQ CreateRenewalQuote(ORCL-BA-CREATE_RENEW | <ul> <li>Invoke CreateQuoteHeader</li> </ul>                                                                                                    |   |     |      |     |
| Instance ID Business Identif                   | Interpretation of the second second secon |   |     | - H  | _   |
| o58TeODzEe6AD                                  |                                                                                                    |   | ⊥ [ |      | -   |
| ;<br>GKF-0NxSEe6zn5                            | {Created Quote Header : '38642018'}                                                                                                    |   |     |      |     |
|                                                | <ul> <li>10:09:27:713 AM</li> <li>Message received by Assignment ResetRetryVariables2</li> </ul>                                                                                                    |   |     |      |     |
|                                                | <ul> <li>In:09:27.713 AM</li> <li>Logger LogGettingAssetKeys</li> </ul>                                                                                                    |   |     |      |     |
| ро (                                           | <ul> <li>I0:09-27.713 AM, 86ms</li> <li>Data Mapping completed</li> </ul>                                                                                                    |   |     |      |     |

- d Open the transaction.
- 4. Root level transaction line contract start and end dates will be stamped for all of the child level transaction lines.
- 5. Edit the Transaction and other Transaction Line details as needed.

#### 6. Click Save and Create Order.

**Note**: With **Oracle CPQ 24B release**, renewal subscription is supporting for the following 2 item structures:

a. Please check used OSS Renewal Template to get Renewal Consoldiation grouping parameters and based on which

it consolidates all the eligible subscription products to renew.

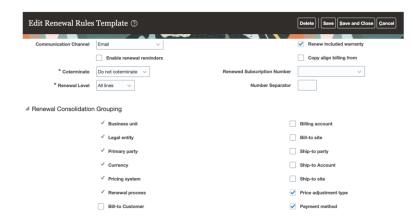

b. Please make sure used OSS Renewal Template should have the following values set:

- 1) Either Renewal Process should be Manual or Customer Acceptance Required should be Required.
- 2) Minimum Renewal Duration is as low as possible (ex: 10 days).
- 3) Consolidate subscriptions should be checked.
- 4) Internal Approved to Required.

# **Appendix B: BML**

## **BML – Process Create Order Response**

This BML is used to process the rest response received from Create Order ICS integration. It is associated with Create Order(order\_start) action.

BML Input Attributes:

- Transaction: createOrderRestResponse
- Transaction Line: \_document\_number, \_line\_bom\_parent\_id

```
retStr = "";
if(createOrderRestResponse <> ""){
    for line in transactionLine {
        if (line._line_bom_parent_id == "") {
            retStr = retStr + line._document_number + "~fulfillmentStatus_l~BEING_FULFILLED|";
        }
        }
        retStr = retStr + createOrderRestResponse;
}
return retStr;
```

## **BML - Get Account Details**

The BML for the Get Account Details action is used to support account integration. When sales users enter a customer company name and click Customer Details, the BML retrieves the PrimaryPartyld, BillToAccountId, and BillToSiteUseld fields from the Oracle EBS Customer Data Management application:

```
//1. Get Template Location
returnPartyId = "";
defaultErrorMessage = "";
errorString = "Error in TCA Service";
organizationSoapResponse ="";
if(isnull(_transaction_customer_id) OR _transaction_customer_id == "")
{
system="TCA-OrgService";
operation="FindOrg";
organizationSoapRequestLocation = commerce.getTemplateLocation(system, operation);
//payload = commerce.getUserAttributes(system);
organizationSoapRequest=applytemplate(organizationSoapRequestLocation ,dict("string"),
defaultErrorMessage);
print "request";
print organizationSoapRequest;
print "response";
organizationSoapResponse = commerce.invokeWebService(system, organizationSoapRequest );
print organizationSoapResponse;
xpaths = string[1];
xpaths[0] = "//ns2:PartyId";
output = readxmlsingle(organizationSoapResponse, xpaths);
  if (containskey(output,xpaths[0]))
          returnPartyId = get(output,xpaths[0]); }
       {
  else {
                     returnPartyId = "Check if customer company name is valid & also TCA service is up.";
           returnSiteNumber = "Check if customer company name is valid & also TCA service is up";
```

```
return
"1~invoiceToPartyID t~"+returnPartyId+"|1~ s accountPartyId t~"+returnPartyId+"|"+"1~billToSiteUseId t~"+r
eturnSiteNumber+"|";
}
}else{
returnPartyId = _transaction_customer_id;
}
// Get Template Location
system="TCA-AccService";
operation="FindAcc";
customerAccountSoapRequestLocation = commerce.getTemplateLocation(system, operation);
//payload1 = commerce.getUserAttributes(system,returnPartyId);
payload1 = dict("string");
put(payload1, "returnPartyId", returnPartyId);
customerAccountSoapRequest=applytemplate(customerAccountSoapRequestLocation,payload1,
defaultErrorMessage);
print customerAccountSoapRequest;
customerAccountsoapResponse = commerce.invokeWebService("TCA-AccService", customerAccountSoapRequest);
print customerAccountsoapResponse ;
xpathsAcct = string[1];
xpathsAcct[0] = "//ns2:CustomerAccountId";
returnAccountNumber = "" ;
outputAcct = readxmlsingle(customerAccountsoapResponse, xpathsAcct);
  if (containskey(outputAcct,xpathsAcct[0]))
       { returnAccountNumber = get(outputAcct,xpathsAcct[0]); }
 else {
                    returnAccountNumber = "Check if customer company name is valid & also TCA service is
up";
        returnSiteNumber = "Check if customer company name is valid & also TCA service is up ";
       return
"1~_s_accountPartyNumber_t~"+returnAccountNumber+"|"+"1~billToSiteUseId_t~"+returnSiteNumber +"|";
}
returnBillToSiteUseId="";
xpathsbilltositeuseid = string[1];
xpathsbilltositeuseid[0] =
"//ns2:Value/ns2:CustomerAccountSite/ns2:CustomerAccountSiteUse[ns2:SiteUseCode='BILL TO' and
ns2:PrimaryFlag='true']/ns2:SiteUseId";
outputbilltositeuseid = readxmlsingle(customerAccountsoapResponse, xpathsbilltositeuseid);
  if (containskey(outputbilltositeuseid ,xpathsbilltositeuseid[0])) {
           returnBillToSiteUseId= get(outputbilltositeuseid,xpathsbilltositeuseid[0]);
                                                                                        }
  else {
           returnBillToSiteUseId= "Check if customer company name is valid & also TCA service is up. ";
}
xpathCustomerAccountSiteUse = string[1];
// get the XML Element called Customer AccountSiteUse where primary is true and use is BILL TO
xpathCustomerAccountSiteUse[0] =
"//ns2:Value/ns2:CustomerAccountSite/ns2:CustomerAccountSiteUse[ns2:SiteUseCode='BILL_TO' and
ns2:PrimaryFlag='true']";
outputCustomerAccountSiteUse = readxmlsingle(customerAccountsoapResponse, xpathCustomerAccountSiteUse);
returnSiteId ="";
if (containsKey(outputCustomerAccountSiteUse,xpathCustomerAccountSiteUse[0]))
 {
   CustomerAccountSiteUseXmlFragment = get(outputCustomerAccountSiteUse,xpathCustomerAccountSiteUse[0]);
   xpath1 = string[1];
```

```
xpath1[0] = "//ns2:CustomerAccountSiteId";
   output1 = readxmlsingle(CustomerAccountSiteUseXmlFragment,xpath1);
   if (containsKey(output1,xpath1[0]))
   {
   returnSiteId = get(output1,xpath1[0]);
   }
 }
  if (returnSiteId == "") {
  returnSiteId = errorString;
   }
partySiteId = "";
xpathCustomerAccountSite = string[1];
// get the XML Element called Customer AccountSite where ID = returnSiteId
xpathCustomerAccountSite[0] = "//ns2:Value/ns2:CustomerAccountSite[ns2:CustomerAccountSiteId=" +
returnSiteId + "]";
outputCustomerAccountSite = readxmlsingle(customerAccountsoapResponse, xpathCustomerAccountSite);
 if (containsKey(outputCustomerAccountSite,xpathCustomerAccountSite[0]))
 {
   CustomerAccountSiteXmlFragment = get(outputCustomerAccountSite,xpathCustomerAccountSite[0]);
  xpath2 = string[1];
   xpath2[0] = "//ns2:PartySiteId";
   output2 = readxmlsingle(CustomerAccountSiteXmlFragment,xpath2);
   if (containsKey(output2,xpath2[0]))
   {
   partySiteId = get(output2,xpath2[0]);
   }
  if (partySiteId == "") {
   partySiteId = errorString;
   }
}
partySiteNumber = "";
xpathPartySiteNumber = string[1];
// get the XML Element called Customer AccountSite where ID = returnSiteId
xpathPartySiteNumber[0] = "//ns2:Value/ns2:PartySite[ns1:PartySiteId=" + partySiteId + "]";
outputPartySiteNumber = readxmlsingle(organizationSoapResponse, xpathPartySiteNumber);
if (containsKey(outputPartySiteNumber,xpathPartySiteNumber[0]))
{
   PartySiteNumberXmlFragment = get(outputPartySiteNumber,xpathPartySiteNumber[0]);
  xpath3 = string[1];
   xpath3[0] = "//ns1:PartySiteNumber";
   output3 = readxmlsingle(PartySiteNumberXmlFragment,xpath3);
  if (containsKey(output3,xpath3[0]))
   {
   partySiteNumber = get(output3,xpath3[0]);
   }
}
return
"1~invoiceToPartyID_t~"+returnPartyId+"|1~_s_accountPartyId_t~"+returnPartyId+"|"+"1~_s_accountPartyNumber
```

\_t~"+returnAccountNumber+"|"+"1~billToSiteUseId\_t~"+returnBillToSiteUseId +"|"+"1~\_customer\_id~"+returnPartyId+"|";

# **Appendix C: Payload Template Files**

The BML associated with the payload template files referenced in Add Template Dependencies to File Manager follows.

#### findOrganizationPayload.txt

```
<?xml version="1.0"?>
<soap:Envelope xmlns:soap="http://schemas.xmlsoap.org/soap/envelope/">
  <soap:Body
xmlns:ns1="http://xmlns.oracle.com/apps/cdm/foundation/parties/organizationService/applicationModule/types/">
    <ns1:findOrganization>
      <ns1:findCriteria xmlns:ns2="http://xmlns.oracle.com/adf/svc/types/">
        <ns2:filter>
          <ns2:conjunction>And</ns2:conjunction>
          <ns2:group>
            <ns2:conjunction>And</ns2:conjunction>
            <ns2:item>
              <ns2:conjunction>And</ns2:conjunction>
              <ns2:attribute>PartyName</ns2:attribute>
              <ns2:operator>=</ns2:operator>
              <ns2:value>{{customerCompanyName_t}}</ns2:value>
            </ns2:item>
          </ns2:group>
        </ns2:filter>
      </ns1:findCriteria>
      <ns1:findControl xmlns:ns3="http://xmlns.oracle.com/adf/svc/types/">
        <ns3:retrieveAllTranslations/>
      </ns1:findControl>
    </ns1:findOrganization>
  </soap:Body>
</soap:Envelope>
```

#### customerAccountPayload.txt

```
<?xml version="1.0"?>
<soapenv:Envelope xmlns:soapenv="http://schemas.xmlsoap.org/soap/envelope/"</pre>
xmlns:ns1="http://xmlns.oracle.com/apps/cdm/foundation/parties/customerAccountService/applicationModule/types
/" xmlns:ns2="http://xmlns.oracle.com/adf/svc/types/">
  <soapenv:Body>
    <ns1:findCustomerAccount>
      <ns1:findCriteria>
        <ns2:filter>
          <ns2:conjunction>And</ns2:conjunction>
          <ns2:group>
            <ns2:conjunction>And</ns2:conjunction>
            <ns2:item>
              <ns2:conjunction>And</ns2:conjunction>
              <ns2:attribute>PartyId</ns2:attribute>
              <ns2:operator>=</ns2:operator>
              <ns2:value>{{returnPartyId}}</ns2:value>
            </ns2:item>
          </ns2:group>
        </ns2:filter>
      </ns1:findCriteria>
      <ns1:findControl>
        <ns2:retrieveAllTranslations>false</ns2:retrieveAllTranslations>
      </ns1:findControl>
    </ns1:findCustomerAccount>
  </soapenv:Body>
</soapenv:Envelope>
```

# **Appendix D: Miscellaneous Commerce Library Functions**

The Oracle CPQ Order Management package adds several library functions to the Commerce process. This topic provides the BML associated with each of the library functions.

#### String getTemplateLocation(String system, String operation)

The code for this library function is provided the following for reference.

```
//1. Get Template File
templateUrl = "";
//bmql query
resultSet = bmql("Select Template from INT_SYSTEM_TEMPLATES where System = $system and Operation =
$operation");
//loop through the records
for record in resultSet {
  templateUrl = get(record, "Template");
  }
  temp=split(templateUrl, "image")
  return temp[1];
```

#### String invokeWebService(String system, String soapReq)

The code for this library function is provided the following for reference.

```
//1. Get webservice endpoint for the system
resultSet = bmql("Select Endpoint, Username, Password from INT SYSTEM DETAILS where System = $system");
endpoint = "";
username = "";
password = "";
//loop through the records
for record in resultSet {
endpoint = get(record, "Endpoint");
username = get(record,"Username");
password = get(record, "Password");
}
//2. Invoke the web serviceheader
Values = dict("string");
put(headerValues, "Content-Type", "text/xml; charset=utf-8");
encodeCredential = encodebase64(username+":"+password);auth = "Basic " + encodeCredential;
put(headerValues,"Authorization",auth);
errorString = "Error in "+system+" invocation";
soapResponse= urldatabypost(endPoint , soapReq,errorString,headerValues,true);
// sends the soap call and returns response to variable.
print "going to print soapResponse";
//3. Return the response
return soapResponse;
```

# Appendix E: CPQ-OM Status Mapping

#### Map CPQ Line Status to Order Management Line Status

#### Update 24A or later:

Administrators can use the CPQ-FOM-LineStatusDVM Lookup in OIC to map existing CPQ status codes with the Order Management status codes.

Perform the following steps to modify Lookups defined in OIC

- 1. Log in to the OIC application.
- 2. Select **Projects** in the left side navigation panel, and then click on project **Oracle CPQ Fusion Bridge**
- 3. In the Lookps Panel, click on 3 dots and Edit option for the corresponding lookup.

| Oracle CPQ Fusion                                                                | Bridge                                   |                |            |         |                                                             |          |           |
|----------------------------------------------------------------------------------|------------------------------------------|----------------|------------|---------|-------------------------------------------------------------|----------|-----------|
|                                                                                  | bridge                                   |                |            |         |                                                             |          |           |
|                                                                                  |                                          | NOT NOT STREET |            |         |                                                             |          | PT 1 8 90 |
|                                                                                  |                                          | Design         | Deploy     | Observe | Export                                                      | Activate | Deactiva  |
| Details Ø                                                                        | Q Full or partial name or keyword or des | cription       |            |         |                                                             |          | (         |
| Active                                                                           |                                          |                |            |         |                                                             |          |           |
| Description<br>Dracle CPQ connectivity with Order<br>and Subscription Management | Lookups                                  |                |            | +       |                                                             |          | Add       |
| leywords<br>ulfilment order,sales order,quote<br>ransaction,subscription         | CPQ-FOM-AdjustmentTypeDVM                |                | Configured |         | Libraries                                                   |          |           |
| reated by<br>rm_oic_generic<br>ireated on<br>0 Nov 2023, 11:19:33 PM IST         | CPQ-FOM-LineStatusDVM                    |                | Configured | •••     | Use JavaScript functions and librarie<br>your integrations. | s        |           |
| ast updated<br>1 Nov 2023, 08:10:53 AM IST<br>Juilt by                           | CPQ-FOM-PricePeriodicityDVM              |                | Configured | Edit    | your integrations.                                          |          |           |
| DRACLE                                                                           |                                          |                |            | Delete  |                                                             |          |           |
| Accelerator                                                                      | CPQ-FOM-PriceTypeDVM                     |                | Configured | View    |                                                             |          |           |
| Share 🖉                                                                          |                                          |                |            | -       |                                                             |          |           |

4. Click on the Add Row icon (+) at the bottom of the mapping table to add a new mapping.

| CPO-FOM-LineStatusDVM |  |
|-----------------------|--|

|    | FOM-StatusCode 💌      | CPQ-StatusCode 🔻   |  |
|----|-----------------------|--------------------|--|
| ì  | AWAIT_BILLING         | AWAIT_BILLING      |  |
| ì  | ORDERED               | ORDERED            |  |
| ī: | NOT_STARTED           | CREATED            |  |
| 1  | SCHEDULED             | SCHEDULED          |  |
| 1  | AWAIT_SHIP            | AWAIT_SHIP         |  |
| ē. | FULFILLED             | FULFILLED          |  |
| ÷. | DOO CANCEL BEOLIESTED | CANCEL DECILIECTED |  |

- 5. Add the FOM Status code in the 'FOM-StatusCode' column and CPQ status code in the 'CPQ-StatusCode' column.
- 6. Click **Save** after all modification are complete.
- A dialog window opens listing the integrations using this lookup.
   Record those integrations, save the window, and then reactivate these integrations to apply the changes.

#### Update 23B, 23C, or 23D:

Administrators can use the CPQ-FOM-LineStatusDVM Lookup in OIC to map existing CPQ status codes with the Order Management status codes.

Perform the following steps to modify Lookups defined in OIC

- 1. Log in to the OIC application.
- 2. Select Integrations in the left side navigation panel, and then select Lookups.
- 3. If required, search for the applicable Lookup.
- 4. Click the Edit icon  $(\checkmark)$  for the corresponding lookup.

| <      | Integrations 🖌 🖌   |                                 |                |         |               |                    |        | ?      |          |
|--------|--------------------|---------------------------------|----------------|---------|---------------|--------------------|--------|--------|----------|
| ંભં    | Integrations       | Lookups                         |                |         |               |                    | Import | Creat  | te       |
| ÷œ     | Connections        |                                 | 🗙 🔢 15 Lo      | okups   |               |                    |        | 0      |          |
| ₽      | Lookups            | Updated By : icsadmin $ 	imes $ |                | окирѕ   |               |                    |        |        |          |
| 2      | Packages           | Name                            | Usage          | Domains | Values Mapped | Last Updated       | Status |        |          |
| ¢<br>€ | Agents<br>Adapters | CPQ-FOM-LineStatusDVM           | 7 Integrations | 2       | 14            | Jan 2<br>01:41 💿 📝 |        | $\sim$ | <b>^</b> |
|        |                    |                                 |                |         |               |                    | Edit   |        |          |

5. Click on the Add Row icon (+) at the bottom of the mapping table to add a new mapping.

|   | FOM-StatusCode 💌 | CPQ-StatusCode 💌 |          |
|---|------------------|------------------|----------|
| Î | AWAIT_BILLING    | AWAIT_BILLING    | •        |
|   | ORDERED          | ORDERED          |          |
|   | NOT_STARTED      | CREATED          |          |
| Î | SCHEDULED        | SCHEDULED        | ٩.       |
| Ê | AWAIT_SHIP       | AWAIT_SHIP       | <b>.</b> |
|   | Layout Table     |                  |          |

- 6. Add the FOM Status code in the 'FOM-StatusCode' column and CPQ status code in the 'CPQ-StatusCode' column.
- 7. Click Save after all modification are complete.
- A dialog window opens listing the integration(s) using this lookup.
   Record those integrations and then reactivate these integrations to apply the changes.

# Appendix E1: OIC Integration – UpdateSOStatusFromFOM/ FOM CPQ SalesOrderStatusSync

The integrations UpdateSOStatusFromFOM (Update 23B, 23C, or 23D) and FOM CPQ SalesOrderStatusSync (Update 24A or later) uses Oracle ERP Cloud adapter to subscribe to order management **Sales Order Notification** business event.

| Configure Oracle ERP Clo                            | ud Endpoint                                                                                                    |
|-----------------------------------------------------|----------------------------------------------------------------------------------------------------|
|                                                     | Help V Close Done                                                                                                    |
|                                                     | se Resource Planning Business Event Subscription Summary X<br>Id endpoint configuration was successful.                                                        |
| <ul> <li>✓ Basic Info</li> <li>✓ Request</li> </ul> | soNotification                                                                                                    |
| ✓ Response                                          | Description                                                                                                    |
| 🤣 Summary                                           |                                                                                                    |
|                                                     | Subscribed Event: Sales Order Notification                                                                                                    |
|                                                     | Filter Expression: <pre><xpathexpr pre="" xmlns:ns0<="" xmlns:ns1="http://xmlns.oracle.com/apps/scm/doo/common/businessEventService/types/"></xpathexpr></pre> |
|                                                     |                                                                                                    |
|                                                     |                                                                                                    |

There is a filter expression defined to subscribe to the events for only those orders that were originated from CPQ by specifying the Source System 'ORA\_BM\_CPQ' in the filter expression.

In Order Management, Sales Order Notification business event is raised for an order each time any of the following condition occurs:

- Update order header status
- Update fulfillment line status
- Close fulfillment line

Whenever the above events are raised, this integration is invoked and the quote header status and line status are updated in Oracle CPQ.

To enable business events in Order Management for different Fulfillment Status of order orchestration process, refer to the **Order Management Setup** section.

#### Notes:

- Fulfilment Status for which business events are enabled can only be synched back to Oracle CPQ.
- The CPQ Integration User should have Read/Write permissions on the status attributes which are being updated through this integration.

## Appendix E2: OIC Integration – UpdateSubStatusFromOSS/ OSS CPQ AssetUpsertFlow

The integrations UpdateSubStatusFromOSS (Update 23B, 23C, or 23D) and OSS CPQ AssetUpsertFlow (Update 24A or later) uses Oracle ERP Cloud adapter to subscribe to subscription management **Subscription Created Event** business event.

|                                               | Help • < Back Next > Close Dor                                                                                                    |
|-----------------------------------------------|----------------------------------------------------------------------------------------------------|
|                                               | Iterprise Resource Planning Business Event Subscription Summary       ×         IP Cloud endpoint configuration was successful.       × |
| Basic Info                                    | soNotification                                                                                                    |
| <ul> <li>Request</li> <li>Response</li> </ul> | Description                                                                                                    |
| V Summary                                     |                                                                                                    |
|                                               | Subscribed Event: Subscription Created Event                                                                                            |
|                                               | Filter Expression:                                                                                                    |

There is a filter expression defined to subscribe to the events for only those orders that were originated from Oracle CPQ by specifying the Source System 'ORA\_BM\_CPQ' in the filter expression.

In Subscription Management, Subscription Created Event business event is raised each time when a subscription created event occurs.

Whenever the above events are raised, this integration is invoked and quote line status is updated to ACTIVATED in Oracle CPQ. The Update Asset action REST API is invoked to create an Asset in CPQ Asset Repository and update the CPQ quote line Fulfillment Status.

#### Notes:

- Fulfilment Status for which business events are enabled can only be synched back to Oracle CPQ.
- Status mentioned in CPQ attribute 'Trigger Update Asset for Line Status' should have the business event enabled for corresponding Fulfilment Status in Order management. Without this Asset cannot be created in Oracle CPQ.
- The Oracle CPQ Integration User should have Read/Write permissions on the status attributes which are being updated through this integration.

# **Appendix F: Retrieve OIC Integration Endpoint URL**

#### Update 24A or later:

Integration endpoints are required for defining the Generic Integration in the Integration Center for the cancel order and get order status flows.

Perform the following steps to retrieve an integration endpoint.

- 1. Log in to the OIC application.
- 2. Select Projects in the left side navigation panel, and then Click Oracle CPQ Fusion Bridge Project.
- 3. CPQ FOM CancelSalesOrder integration:
  - a. Select **CPQ FOM CancelSalesOrder** Integration, click on 3 dots and Run UI displays.

and then click on the **Run** option. Configuration

| Configure and run       Endpoint metadata       Track instances         Configure request properties, then run the integration and verify the response. Click here to read more.       Endpoint metadata       Track instances         POST<br>//c/apl/integration/v2/flows/rest/project/ORCL-BA-CPQ_FUSION_BRIDGE/ORCL-BA-CANCEL_SALES_ORDER/24.0/CancelSOfromCPQ       Request         URI parameters       Headers       Body       cURL       Integration properties | Configure request properties, then run the integration and verify the response. Click here to read more. POST /ic/api/integration/v2/flows/rest/project/ORCL-BA-CPQ_FUSION_BRIDGE/ORCL-BA-CANCEL_SALES_ORDER/24.0/CancelSOfromCPQ | Run                        |
|----------------------------------------------------------------------------------------------------|----------------------------------------------------------------------------------------------------|----------------------------|
| /ic/api/integration/v2/flows/rest/project/ORCL-8A-CPQ_FUSION_BRIDGE/ORCL-8A-CANCEL_SALES_ORDER/24.0/CancelSOfromCPQ Request                                                                                                    | /ic/api/integration/v2/flows/nest/project/ORCL-BA-CPQ_FUSION_BRIDGE/ORCL-BA-CANCEL_SALES_ORDER/24.0/CancelSOfromCPQ                                                                                                    | t metadata Track instances |
|                                                                                                    | Request                                                                                                    |                            |
|                                                                                                    |                                                                                                    |                            |

b. Click on the EndPoint metadata button. A page displays with the Endpoint URL in the Metadata tab section. Record the Endpoint URL.

https://<OIC hostname>/ic/api/integration/v2/flows/rest/project/ORCL-BA-CPQ\_FUSION\_BRIDGE/ORCL-BA-

CANCEL\_SALES\_ORDER/24.0/CancelSOfromCPQ

Note: The hostname is the OIC environment name.

- 4. CPQ FOM CreateSalesOrder integration:
  - a. Select **CPQ FOM CreateSalesOrder** Integration, click on 3 dots and then click on the **Run Details** option. Run Details UI displays.
  - b. Record the Metadata URL.

https://<OIC hostname>/ic/ws/integration/v2/flows/cpq/project/ORCL-BA-CPQ\_FUSION\_BRIDGE/ORCL-BA-CREATE\_SALES\_ORDER/24.0

Note: The hostname is the OIC environment name.

- 5. OSS CPQ AssetUpsertFlow integration:
  - a. Select **OSS CPQ AssetUpsertFlow** Integration, click on 3 dots and then click on the **Run Details** option. Run Details UI displays.
  - b. Record the Metadata URL.

https://<OIC hostname>/ic/ws/integration/v2/flows/erp/project/ORCL-BA-CPQ\_FUSION\_BRIDGE/ORCL-BA-ASSET\_UPSERT\_FLOW/24.0

Note: The hostname is the OIC environment name.

#### 6. FOM CPQ SalesOrderStatusSync integration:

- a. Select **FOM CPQ SalesOrderStatusSync** Integration, click on 3 dots and then click on the **Run Details** option. Run Details UI displays.
- Record the Metadata URL. https://<OIC hostname>/ic/ws/integration/v2/flows/erp/project/ORCL-BA-CPQ\_FUSION\_BRIDGE/ORCL-BA-SALES\_ORDER\_STATUS\_SYNC/24.0

Note: The hostname is the OIC environment name.

- 7. FOM CPQ GetSalesOrderStatus integration:
  - a. Select **FOM CPQ GetSalesOrderStatus** Integration, click on 3 dots and then click on the **Run** option. Configure and Run UI displays.
  - b. Click on the EndPoint metadata button. A page displays with the Endpoint URL in the Metadata tab section. Record the Metadata URL.

https://<OIC hostname>/ic/api/integration/v2/flows/rest/project/ORCL-BA-CPQ\_FUSION\_BRIDGE/ORCL-BA-

GET\_SALES\_ORDER\_STATUS/24.0/GetSOStatusfromFOM

Note: The hostname is the OIC environment name.

#### Update 23B, 23C, or 23D:

Integration endpoints are required for defining the Generic Integration in the Integration Center for the cancel order and get order status flows.

Perform the following steps to retrieve an integration endpoint.

- 1. Log in to the OIC application.
- 2. Select Integrations in the left side navigation panel, and then select Integrations.
- 3. If required, search icon to find your integration (e.g. CancelSOFromCPQ).
- 4. Click the Run icon for the applicable integration. A pop-up window displays with the Metadata URL.

|                           | CLE <sup>®</sup> Integration                                     |         |                                                                                                    |                                                                  | ?                            |
|---------------------------|------------------------------------------------------------------|---------|----------------------------------------------------------------------------------------------------|------------------------------------------------------------------|------------------------------|
| Integrati                 | ons                                                              |         |                                                                                                    |                                                                  | Import Create                |
| cpq<br>Updated By : ics   | 🛛 🕹 🛛 🖂 🖂 🖂                                                      | ions    |                                                                                                    |                                                                  | ○ 🔳 Ⅲ                        |
|                           | Name                                                             | Version | Style                                                                                                    | Last Updated                                                     | Status                       |
| <b>\$</b> ; → <b>\$</b> ; | CancelSOFromCPQ<br>Place cancellation request for whole order or | 1.0.0   | App Driven Orchestration                                                                                                    | Mar 17th, 2021<br>09:03:33 AM CDT                                | 4 🗐 🛛 🔪 î                    |
| <b>€</b> → <b>€</b>       | UpdateSoStatusFromFOM_Opt<br>Latest Auto Sync Intg for Dev env.  | 1.0.0   | Metadata         http://sitename.oracle.com;;           URL:         1/flows/rest/CANCELSOFRO           How to run         Test | 7003/ic/api/integration/v<br>MCPQ/1.0/metadata<br>Track Instance | Active<br>TRACE WITH PAYLOAD |
|                           |                                                                  |         | ·                                                                                                    |                                                                  | *                            |

5. Click on the Metadata URL link. A page will display with the Endpoint URL. Record the Endpoint URL.

## **Endpoint Description**

# Endpoint URL

http://sitename.oracle.com:7003/ic/api/integration/v1/flows/rest/CANCELSOFROMCPQ/1.0/CancelSOfromCPQ

## Swagger

http://sitename.oracle.com:7003/ic/api/integration/v1/flows/rest/CANCELSOFROMCPQ/1.0/metadata/swagger

# **Open API**

 $\underline{http://sitename.oracle.com:7003/ic/api/integration/v1/flows/rest/CANCELSOFROMCPQ/1.0/metadata/openapi/integration/v1/flows/rest/CANCELSOFROMCPQ/1.0/metadata/openapi/integration/v1/flows/rest/CANCELSOFROMCPQ/1.0/metadata/openapi/integration/v1/flows/rest/CANCELSOFROMCPQ/1.0/metadata/openapi/integration/v1/flows/rest/CANCELSOFROMCPQ/1.0/metadata/openapi/integration/v1/flows/rest/CANCELSOFROMCPQ/1.0/metadata/openapi/integration/v1/flows/rest/CANCELSOFROMCPQ/1.0/metadata/openapi/integration/v1/flows/rest/CANCELSOFROMCPQ/1.0/metadata/openapi/integration/v1/flows/rest/CANCELSOFROMCPQ/1.0/metadata/openapi/integration/v1/flows/rest/CANCELSOFROMCPQ/1.0/metadata/openapi/integration/v1/flows/rest/CANCELSOFROMCPQ/1.0/metadata/openapi/integration/v1/flows/rest/cANCELSOFROMCPQ/1.0/metadata/openapi/integration/v1/flows/rest/cANCELSOFROMCPQ/1.0/metadata/openapi/integration/v1/flows/rest/cANCELSOFROMCPQ/1.0/metadata/openapi/integration/v1/flows/rest/cANCELSOFROMCPQ/1.0/metadata/openapi/integration/v1/flows/rest/cANCELSOFROMCPQ/1.0/metadata/openapi/integration/v1/flows/rest/cANCELSOFROMCPQ/1.0/metadata/openapi/integration/v1/flows/rest/cANCELSOFROMCPQ/1.0/metadata/openapi/integration/v1/flows/rest/cANCELSOFROMCPQ/1.0/metadata/openapi/integration/v1/flows/rest/cANCELSOFROMCPQ/1.0/metadata/openapi/integration/v1/flows/rest/cANCELSOFROMCPQ/1.0/metadata/openapi/integration/v1/flows/rest/cANCELSOFROMCPQ/1.0/metadata/openapi/integration/v1/flows/rest/cANCELSOFROMCPQ/1.0/metadata/openapi/integration/v1/flows/rest/cANCELSOFROMCPQ/integration/v1/flows/rest/cANCELSOFROMCPQ/integration/v1/flows/rest/cANCELSOFROMCPQ/integration/v1/flows/rest/cANCELSOFROMCPQ/integration/v1/flows/rest/cANCELSOFROMCPQ/integration/v1/flows/rest/cANCELSOFROMCPQ/integration/v1/flows/rest/cANCELSOFROMCPQ/integration/v1/flows/rest/cANCELSOFROMCPQ/integration/v1/flows/rest/cANCELSOFROMCPQ/integration/v1/flows/rest/cANCELSOFROMCPQ/integration/v1/flows/rest/cANCELSOFROMCPQ/integration/v1/flows/rest/cANCELSOFROMcPQ/integration/v1/flows/rest/cANCELSOFROMcPQ/integrat$ 

# Appendix G: Limitations and Troubleshooting

# **Appendix G1: Limitations**

OIC integration using the Rest Adapter has a 10MB limit in the size of a message that can be received by the adapter. If the request payload for create order exceeds 10MB in OIC, you will see the following error message.

"Content received of length <payload size> exceeds the maximum allowed threshold of 10485760 bytes"

# Appendix G2: Troubleshooting

#### **Resolve Issues with Create Order Action**

If installing the CPQ Order Management package results in issues with the Create Order action, a workaround is available.

Perform the following steps to resolve issues with the Create Order action.

- 1. Open Oracle CPQ.
- 2. Select Integration Center under Integration Platform. The Integration Center opens.
- 3. Select the **ICS integration** from the left pane.
- 4. Unmark the Enable Integration check box to disable the integration.
- 5. Click Save.
- 6. Re-enable the ICS integration.
- 7. Click Save.

#### Assets Not Created in CPQ Assets Repository

- Check whether the business events are enabled for the Fulfilment status corresponding to status values mentioned in the CPQ attribute 'Trigger Update Asset for Line Status'.
- Check integration UpdateSOStatusFromFOM instance in OIC for errors. If there are not any you do not find any UpdateSOStatusFromFOM instance errors, there is an issue with the event subscription setup in OIC.

#### Blank Line Status on click of 'Get SO Status from FOM' button

If a line status becomes blank after clicking **Get SO Status from FOM**, it means that either the order management line status lookup code is not populated in the status\_l attribute or the status mapping doesn't exist in OIC lookup **CPQ-FOM-LineStatusDVM** for the Order Management line status of that line.

To resolve this, either add a value in the status\_l attribute or add mapping to the **CPQ-FOM-LineStatusDVM** lookup in OIC for that status.

#### **CONNECT WITH US**

B blogs.oracle.com

Call +1.800.ORACLE1 or visit oracle.com. Outside North America, find your local office at oracle.com/contact.

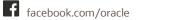

twitter.com/oracle

Copyright © 1994, 2024 Oracle and/or its affiliates.

This software and related documentation are provided under a license agreement containing restrictions on use and disclosure and are protected by intellectual property laws. Except as expressly permitted in your license agreement or allowed by law, you may not use, copy, reproduce, translate, broadcast, modify, license, transmit, distribute, exhibit, perform, publish, or display any part, in any form, or by any means. Reverse engineering, disassembly, or decompilation of this software, unless required by law for interoperability, is prohibited.

The information contained herein is subject to change without notice and is not warranted to be error-free. If you find any errors, please report them to us in writing.

If this is software or related documentation that is delivered to the U.S. Government or anyone licensing it on behalf of the U.S. Government, then the following notice is applicable:

U.S. GOVERNMENT END USERS: Oracle programs (including any operating system, integrated software, any programs embedded, installed or activated on delivered hardware, and modifications of such programs) and Oracle computer documentation or other Oracle data delivered to or accessed by U.S. Government end users are "commercial computer software" or "commercial computer software documentation" pursuant to the applicable Federal Acquisition Regulation and agency-specific supplemental regulations. As such, the use, reproduction, duplication, release, display, disclosure, modification, preparation of derivative works, and/or adaptation of i) Oracle programs (including any operating system, integrated software, any programs embedded, installed or activated on delivered hardware, and modifications of such programs), ii) Oracle computer documentation and/or iii) other Oracle data, is subject to the rights and limitations specified in the license contained in the applicable contract. The terms governing the U.S. Government's use of Oracle cloud services are defined by the applicable contract for such services. No other rights are granted to the U.S. Government.

This software or hardware is developed for general use in a variety of information management applications. It is not developed or intended for use in any inherently dangerous applications, including applications that may create a risk of personal injury. If you use this software or hardware in dangerous applications, then you shall be responsible to take all appropriate fail-safe, backup, redundancy, and other measures to ensure its safe use. Oracle Corporation and its affiliates disclaim any liability for any damages caused by use of this software or hardware in dangerous applications.

Oracle and Java are registered trademarks of Oracle and/or its affiliates. Other names may be trademarks of their respective owners.

Intel and Intel Inside are trademarks or registered trademarks of Intel Corporation. All SPARC trademarks are used under license and are trademarks or registered trademarks of SPARC International, Inc. AMD, Epyc, and the AMD logo are trademarks or registered trademarks of Advanced Micro Devices. UNIX is a registered trademark of The Open Group.

This software or hardware and documentation may provide access to or information about content, products, and services from third parties. Oracle Corporation and its affiliates are not responsible for and expressly disclaim all warranties of any kind with respect to third-party content, products, and services unless otherwise set forth in an applicable agreement between you and Oracle. Oracle Corporation and its affiliates will not be responsible for any loss, costs, or damages incurred due to your access to or use of third-party content, products, or services, except as set forth in an applicable agreement between you and Oracle.

For information about Oracle's commitment to accessibility, visit the Oracle Accessibility Program website at http://www.oracle.com/pls/topic/lookup?ctx=acc&id=docacc.

Oracle customers that have purchased support have access to electronic support through My Oracle Support. For information, visit http://www.oracle.com/pls/topic/lookup?ctx=acc&id=info or visit http://www.oracle.com/pls/topic/lookup?ctx=acc&id=trs if you are hearing impaired.